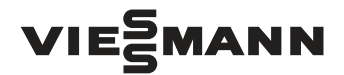

# VIE<sup>S</sup>MANN Comunicación de datos

Vitocom, Vitodata, Vitosoft, Vitogate para instalaciones comerciales con una potencia térmica nominal superior a 60 kW

# Instrucciones de planificación

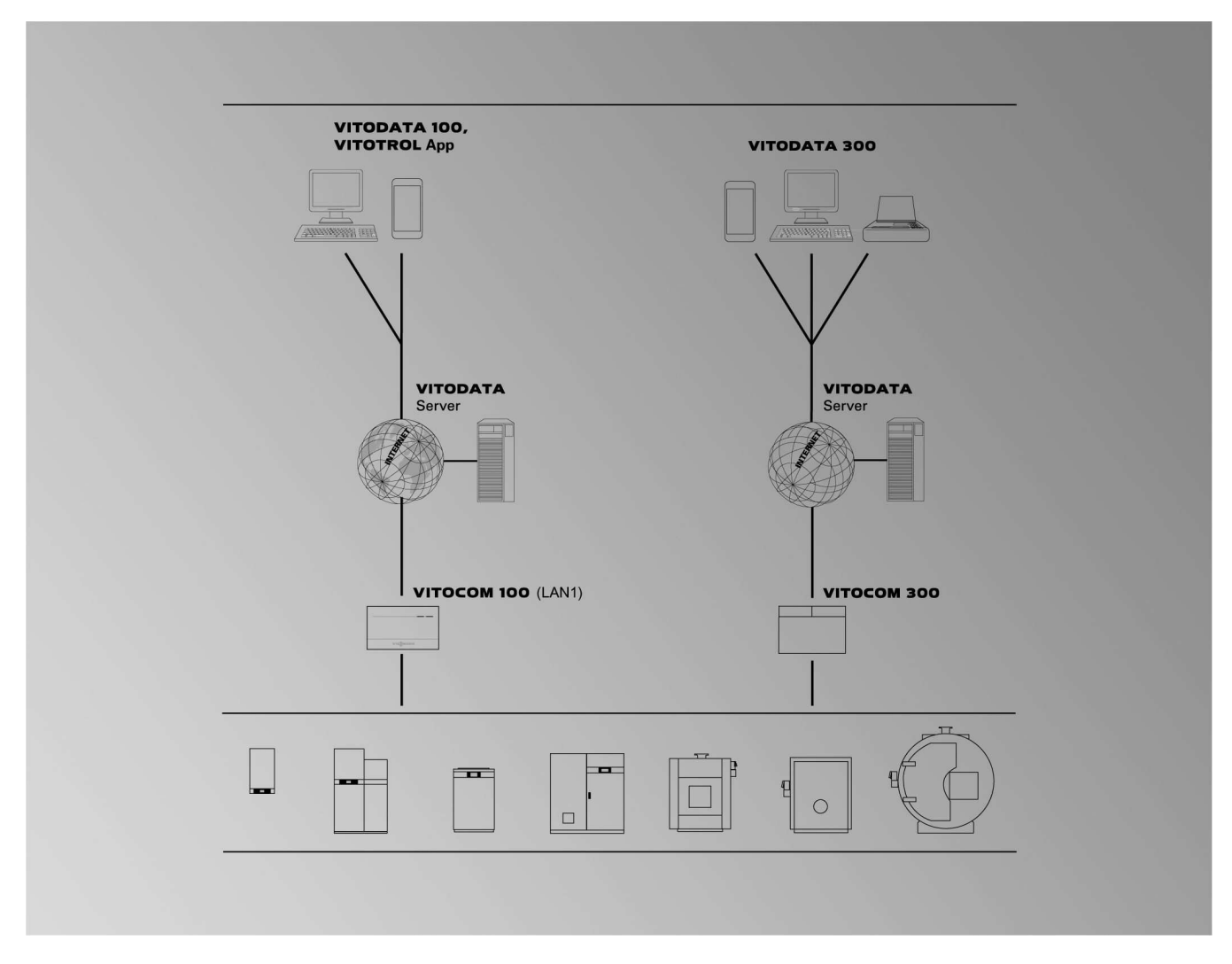

# **TeleControl**

Para empresas instaladoras de calefacción comerciales con instalaciones con una potencia térmica nominal superior a 60 kW

- **Vitocom 100**
- **Modelo LAN1** con **Vitotrol App** y **Vitodata 100**
- **Vitocom 300**
- **Modelo LAN3** con **Vitodata 300**

**ServiceControl** 

■ **Vitosoft 300**

Building Automation

- **Vitogate 200, modelo KNX**
- **Vitogate 300, modelo BN/MB**

# Índice

# Índice

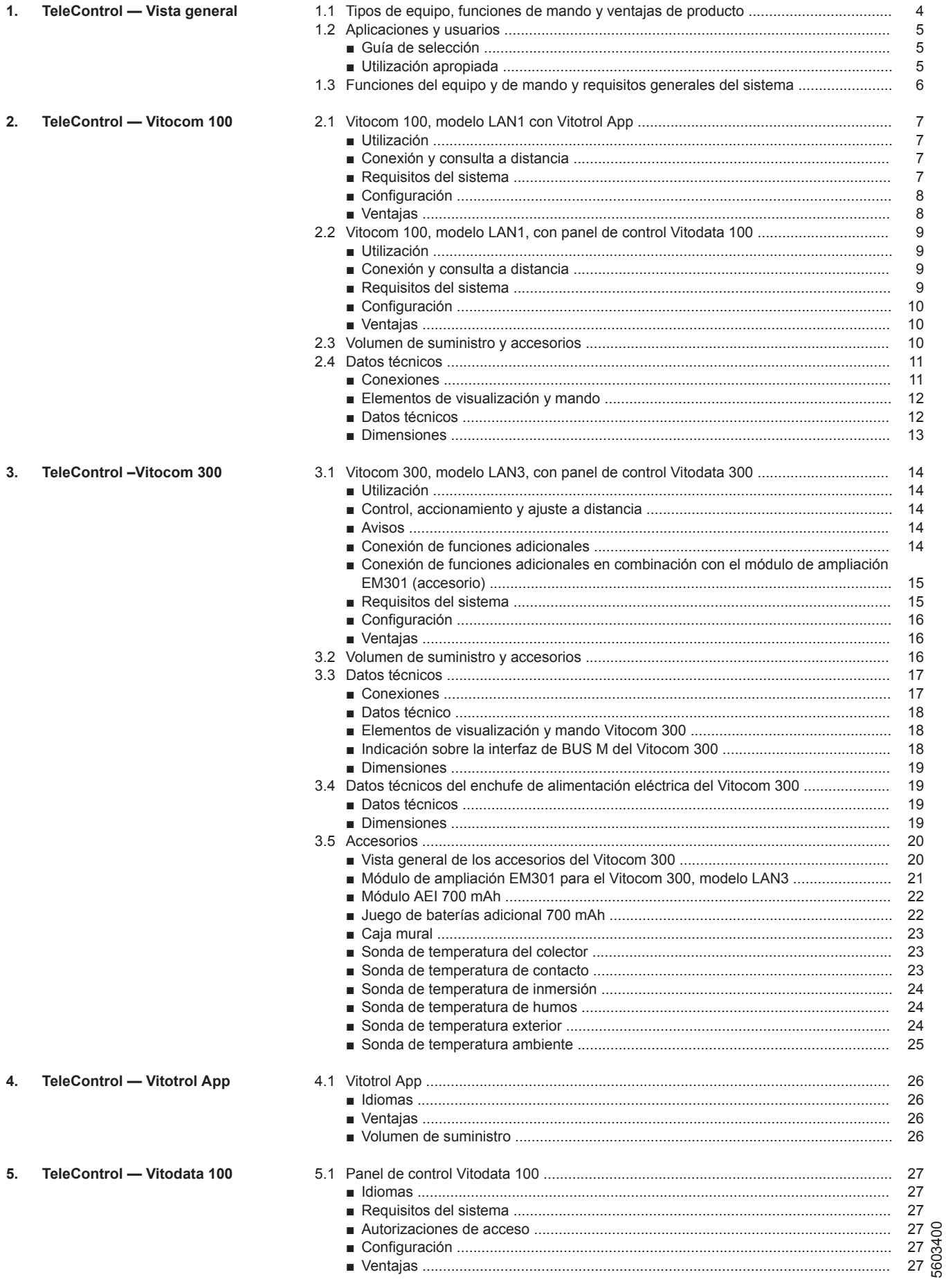

# Índice (continuación)

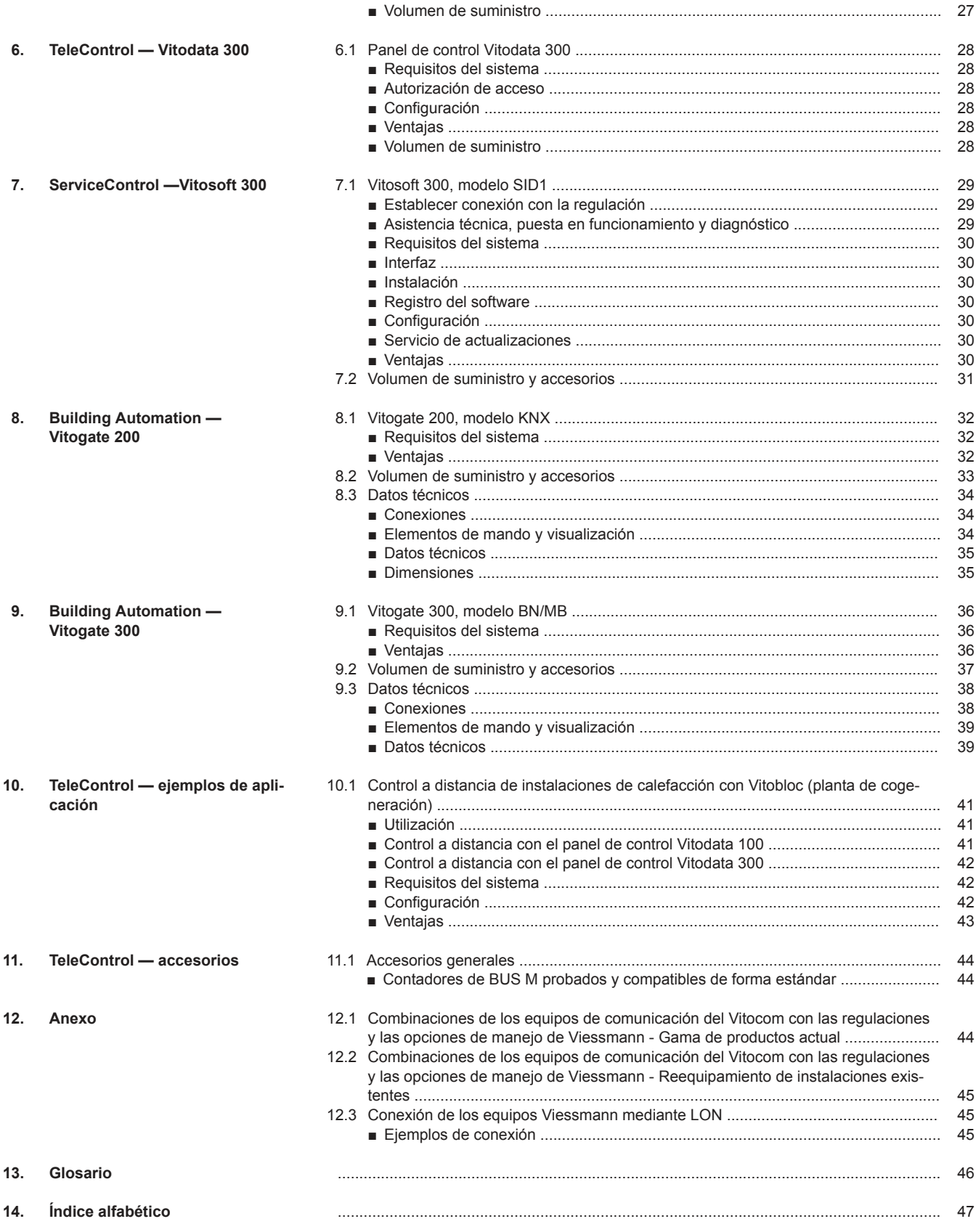

# <span id="page-3-0"></span>**TeleControl — Vista general**

# **1.1 Tipos de equipo, funciones de mando y ventajas de producto**

La siguiente vista general pretende servir de orientación a la hora de elegir el equipo Vitocom más adecuado. Esta selección dependerá de las funciones deseadas para el manejo y el control de la caldera, así como del uso primario y del usuario u operario a los cuales vaya destinado.

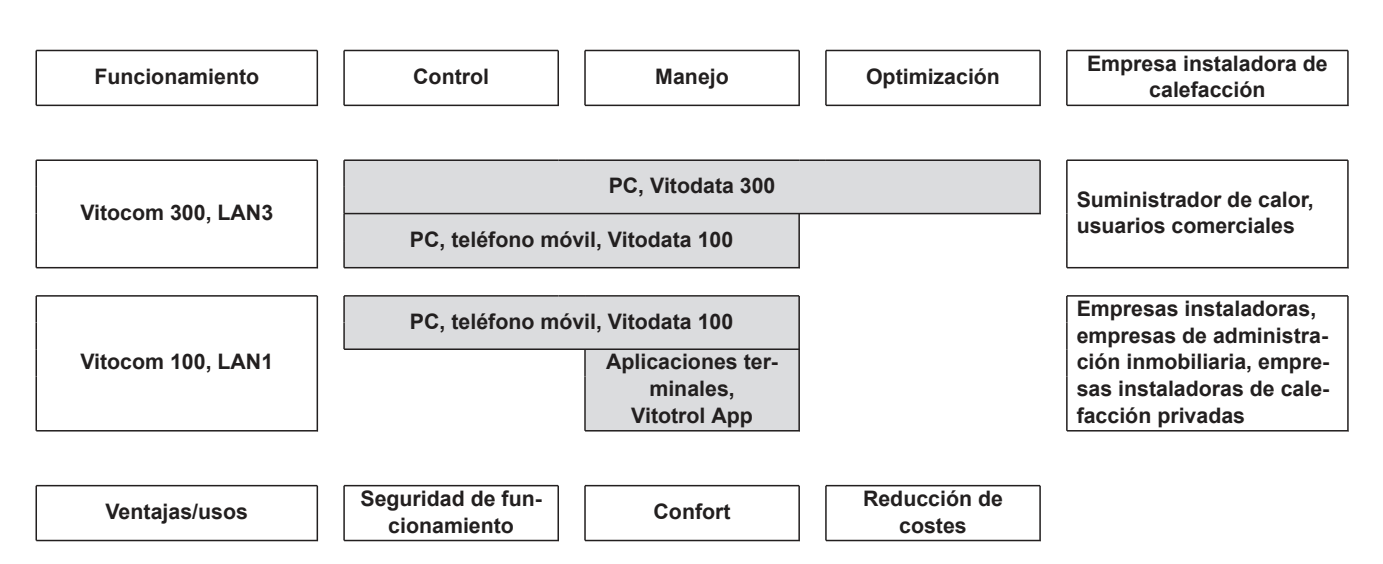

# <span id="page-4-0"></span>**1.2 Aplicaciones y usuarios**

## **Guía de selección**

La siguiente tabla pretende servir de orientación a la hora de elegir el equipo Vitocom más adecuado. Esta selección dependerá de la aplicación deseada para el manejo y el control de la caldera y del usuario u operario a los cuales vaya destinado. Los productos TeleControl ofrecen soluciones básicamente para las aplicaciones indicadas en la gestión de energía, calefacción y averías.

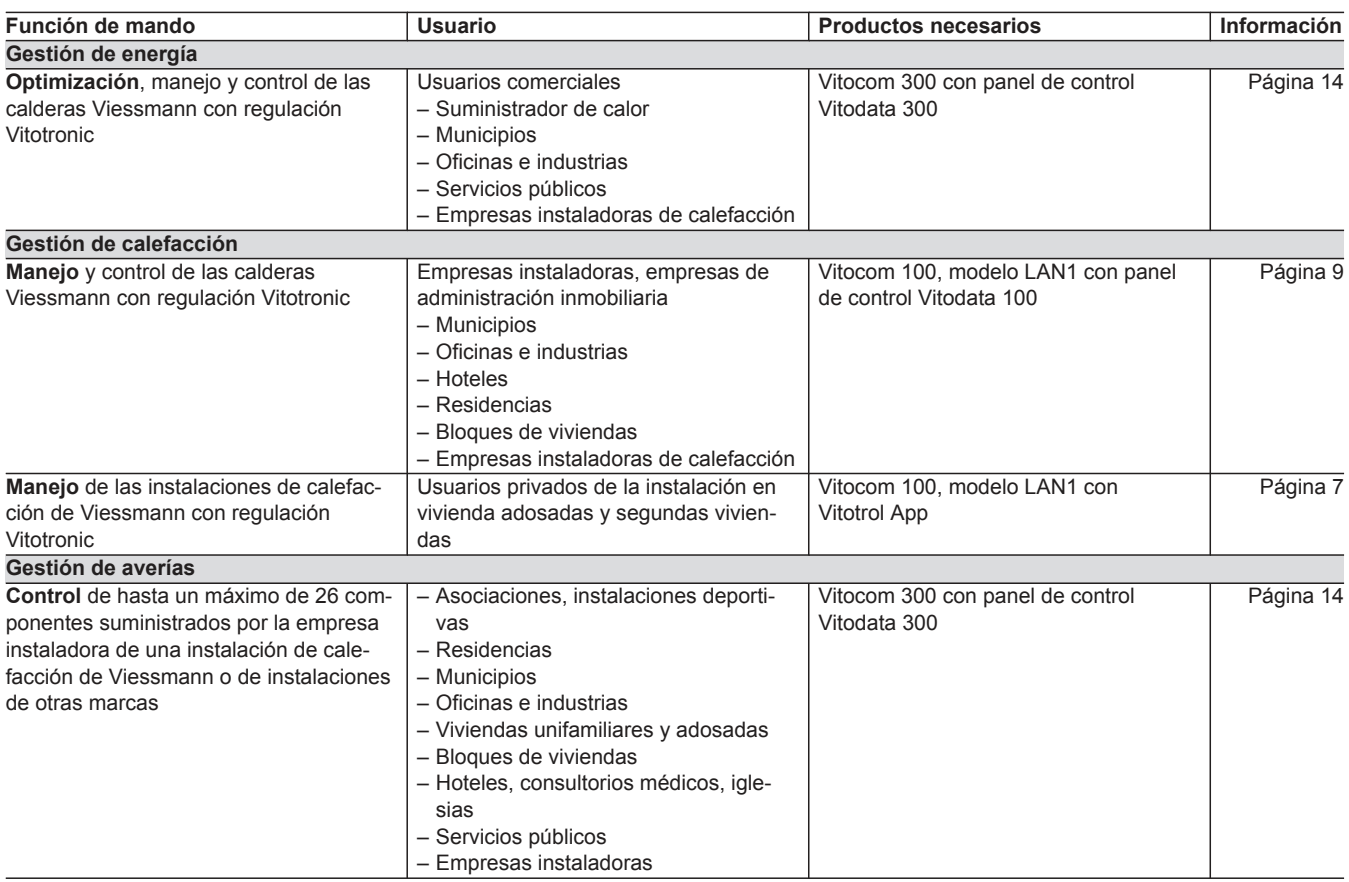

### **Utilización apropiada**

#### **Vitocom 100, modelo LAN1, y Vitocom 300, modelo LAN3**

Los productos Vitocom deben instalarse y utilizarse de forma apropiada en combinación con las regulaciones electrónicas de los generadores de calor y corriente de Viessmann compatibles. Para ello deberán tenerse en cuenta las instrucciones de montaje, instrucciones para mantenedor y S.A.T. e instrucciones de servicio correspondientes. En especial deberán respetarse las especificaciones de corriente y de tensión para las conexiones.

Los productos Vitocom deben utilizarse exclusivamente para el control, el manejo y la optimización de las instalaciones que cuenten con los paneles de control y las interfaces de comunicación establecidas en los manuales de los productos para tal fin. En lo que respecta a las interfaces de comunicación, la empresa instaladora deberá garantizar que en todo momento están disponibles o se cumplen los requisitos del sistema establecidos en la documentación del producto para todos los medios de transmisión utilizados. Para ello, deben utilizarse únicamente los componentes de comunicación autorizados y suministrados con los productos (p. ej. router de telefonía móvil certificado y autorizado). Para la alimentación eléctrica deben emplearse exclusivamente los componentes dispuestos para ello (p. ej. enchufes de alimentación eléctrica).

# <span id="page-5-0"></span>**1.3 Funciones del equipo y de mando y requisitos generales del sistema**

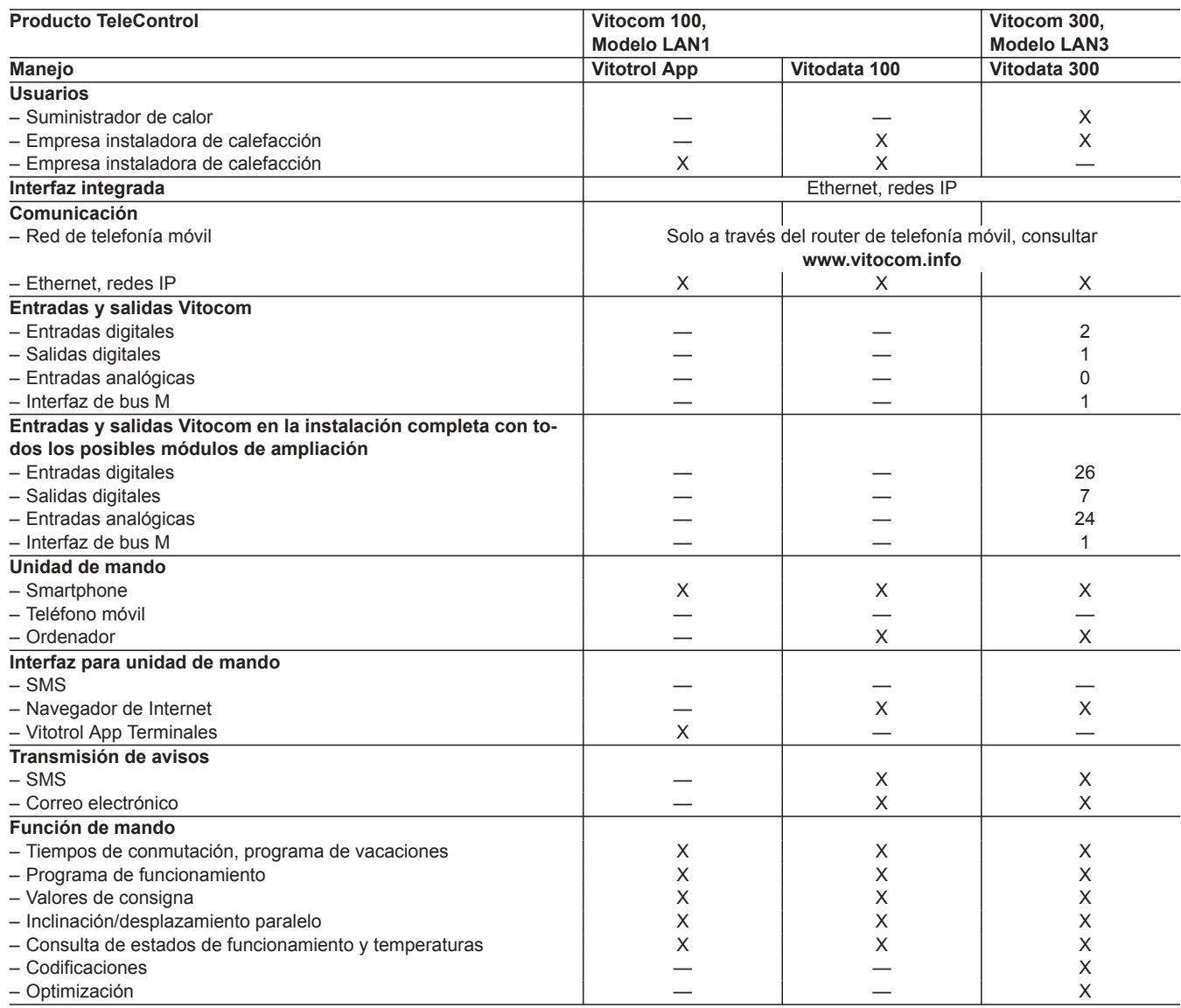

#### *Indicación*

*Se admite el funcionamiento simultáneo con Vitotrol App y Vitodata 100. No se admite un funcionamiento simultáneo con Vitodata 100 y Vitodata 300.*

#### **Indicación de peligro**

En especial los medios auxiliares médicos electrónicos, p. ej. Las señales de radio del Vitocom pueden causar interferencias con marcapasos, desfibriladores y audífonos (durante la comunicación a través de la red de telefonía móvil). Si se utiliza un dispositivo de este tipo, evite acercarse al Vitocom cuando esté listo para funcionar.

#### **Indicaciones sobre avisos de averías**

El Vitocom transmite exclusivamente las averías de las regulaciones conectadas y de los componentes conectados a las entradas configuradas del Vitocom. Para más detalles técnicos, consultar las instrucciones de montaje y para mantenedor y S.A.T. de los equipos.

Requisitos previos para avisos de avería:

- Las regulaciones **y** el Vitocom deben configurarse correctamente.
- Las rutas de aviso del Vitocom deben estar configuradas.
- Regularmente debe comprobarse la instalación de calefacción y el funcionamiento de los dispositivos avisadores.
- Para incrementar aún más la seguridad de funcionamiento de la instalación de calefacción, recomendamos planificar medidas complementarias, p. ej., de protección antihielo o de control de daños causados por agua.
- Vitocom 300: Para que los avisos puedan transmitirse aunque falle la tensión de red, es recomendable utilizar un módulo AEI (alimentación eléctrica ininterrumpida),

#### **Indicación sobre las condiciones de garantía**

Viessmann no se hace cargo de pérdidas económicas, de ahorro inferior al previsto, de daños directos o indirectos derivados del uso del Vitocom o del software ni de daños debidos a un uso inadecuado.

Tienen vigor las condiciones generales de venta de Viessmann de la Lista de precios actual de Viessmann.

Los servicios de mensaje corto (SMS) y de correo electrónico son servicios de proveedores de telefonía de los que no nos hacemos responsables. En este sentido, tienen vigor las condiciones de contratación del proveedor de servicios de telefonía correspondiente.

# <span id="page-6-0"></span>**TeleControl — Vitocom 100**

# **2.1 Vitocom 100, modelo LAN1 con Vitotrol App**

## **Utilización**

- Para el manejo a distancia de las instalaciones de calefacción de Viessmann con regulaciones Vitotronic mediante red IP.
- Para empresas instaladoras de calefacción comerciales con instalaciones con una potencia térmica nominal superior a 60 kW

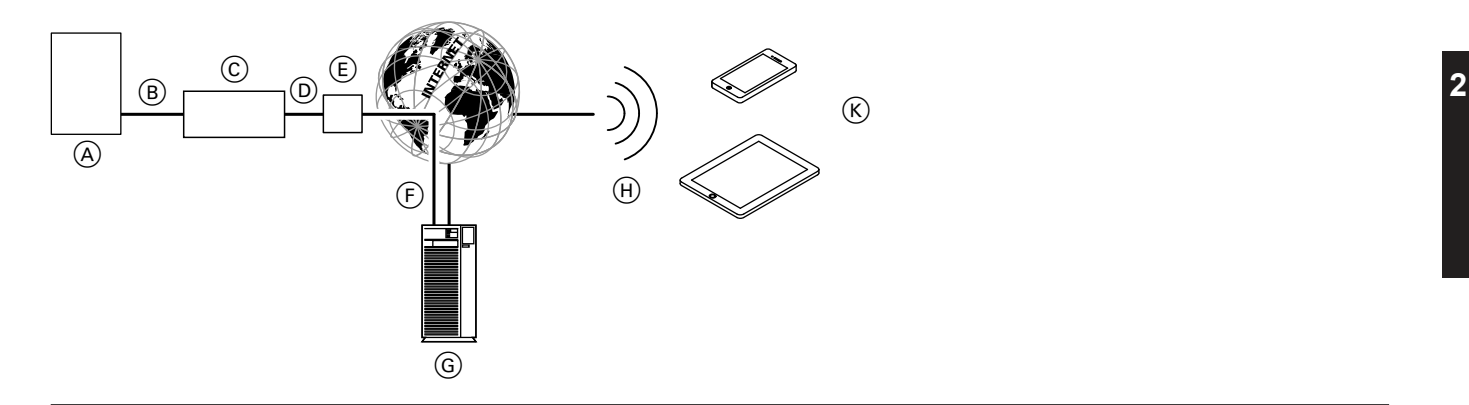

- A Generador de calor con regulación (consultar página [44](#page-43-0))
- B Cable de interconexión LON
- C Vitocom 100, modelo LAN1
- D Red IP (proporcionada por el instalador/la empresa instaladora)
- E Router ADSL (proporcionado por el instalador/la empresa instaladora)

### **Conexión y consulta a distancia**

La aplicación Vitotrol App permite acceder a los siguientes parámetros de la regulación:

- Ajuste de los valores de consigna de la temperatura
- Ajuste del programa de funcionamiento y de los tiempos de conmutación
- Consulta de los estados de funcionamiento y las temperaturas

#### *Indicación*

*Con la Vitotrol App, el usuario no puede acceder simultáneamente a más de una instalación con un terminal.*

## **Requisitos del sistema**

#### **Instalación de calefacción:**

- Para una instalación de una sola caldera con regulación Vitotronic con o sin circuitos de calefacción postconectados.
- Toma de corriente Schuko 230 V/50 Hz.

### **Red IP:**

5603400

- Router ADSL con una conexión LAN libre (proporcionado por el instalador/la empresa instaladora).
- Conexión a Internet con tarifa plana (tarifa fija **in**dependiente del volumen de datos y del tiempo de conexión) de alta fiabilidad, es decir, el Vitocom 100, modelo LAN1, está continuamente conectado con el servidor Vitodata.
- La empresa instaladora debe encargar a un especialista en sistemas informáticos que compruebe y, en su caso, configure el direccionamiento IP dinámico (DHCP) en la red (LAN), **antes** de la puesta en funcionamiento.
- Los parámetros de routing y de seguridad deben definirse en la red IP (LAN) de tal forma que el puerto 80 y el puerto 443 estén libres para las conexiones salientes directas. Un especialista en
- sistemas informáticos debe comprobarlos y, en su caso, configu-
- rarlos **antes** de la puesta en funcionamiento.
- F Conexión segura por Internet con el servidor Vitodata
- G Servidor Vitodata
- (H) Red de telefonía móvil
- $(K)$  Unidad de mando móvil con Vitotrol App:
	- Mando a distancia de la instalación de calefacción
	- Consulta de avisos.

#### **Avisos**

Los avisos pendientes de la instalación de calefacción, p. ej. averías en las sondas o bloqueos del quemador, se transmiten mediante LON al Vitocom 100, modelo LAN1. El Vitocom 100, modelo LAN1, transmite estos avisos al servidor Vitodata. Si la Vitotrol App está activa en el terminal móvil, consulta cíclicamente el estado de la instalación de calefacción y visualiza los avisos. Si el terminal móvil se encuentra en modo de carga, en el estado de suministro no se realiza ninguna consulta (para cambiar este ajuste, consultar la Vitotrol App).

#### *Indicación*

*Durante el funcionamiento, el Vitocom 100, modelo LAN1, establece una conexión segura por Internet con el servidor Vitodata. No es posible la conexión del Vitocom 100, modelo LAN1, con otros servidores.*

#### **Cuenta de usuario en el servidor Vitodata:**

Para utilizar un Vitocom 100, modelo LAN1, se requiere una cuenta de usuario vigente en el servidor Vitodata. También para utilizar la aplicación Vitotrol App. Para ello es necesario registrarse o bien a través de la Vitotrol App o bien a través del panel de control Vitodata 100.

#### **Terminal móvil recomendado:**

- Terminales con el sistema operativo Apple iOS, versión 10
- Terminales con el sistema operativo Google Android, a partir de la versión 4.4

#### *Indicación*

*Más información en [www.vitotrol-app.info](http://www.vitotrol-app.info)*

#### <span id="page-7-0"></span>**Red de telefonía móvil:**

- Señal de radio suficiente para la red de telefonía móvil en el lugar de manejo de la Vitotrol App.
- Si se accede mediante red inalámbrica: Intensidad de la señal suficiente en el lugar de manejo de la Vitotrol App.

## **Configuración**

En el direccionamiento IP dinámico (DHCP), la configuración IP del Vitocom 100, modelo LAN1, se realiza automáticamente. No es necesario realizar ajustes en el router ADSL.

## **Ventajas**

- Utilización en instalaciones de calefacción en viviendas unifamiliares, adosadas y segundas residencias
- Equipo de control a distancia para empresa instaladora de calefacción y usuario de la instalación (p. ej. conserje)
- Solución económica

## **Destinos de aviso:**

- Aplicación Vitotrol
- Terminal (p. ej. ordenador) para recibir correos electrónicos

Tener en cuenta los ajustes de red en el router ADSL (consultar "Red IP").

- Manejo sencillo mediante los sistemas operativos iOS y Android. Consultar los terminales compatibles en **[www.vitotrol-app.info](http://www.vitotrol-app.info)**
- Todos los avisos en el ordenador y el teléfono móvil
- Fácil puesta en funcionamiento gracias a la configuración automática

**2**

# <span id="page-8-0"></span>**2.2 Vitocom 100, modelo LAN1, con panel de control Vitodata 100**

## **Utilización**

- Para el control a distancia de las instalaciones de calefacción de Viessmann con regulaciones Vitotronic mediante red IP.
- Para empresas instaladoras de calefacción comerciales con instalaciones con una potencia térmica nominal superior a 60 kW

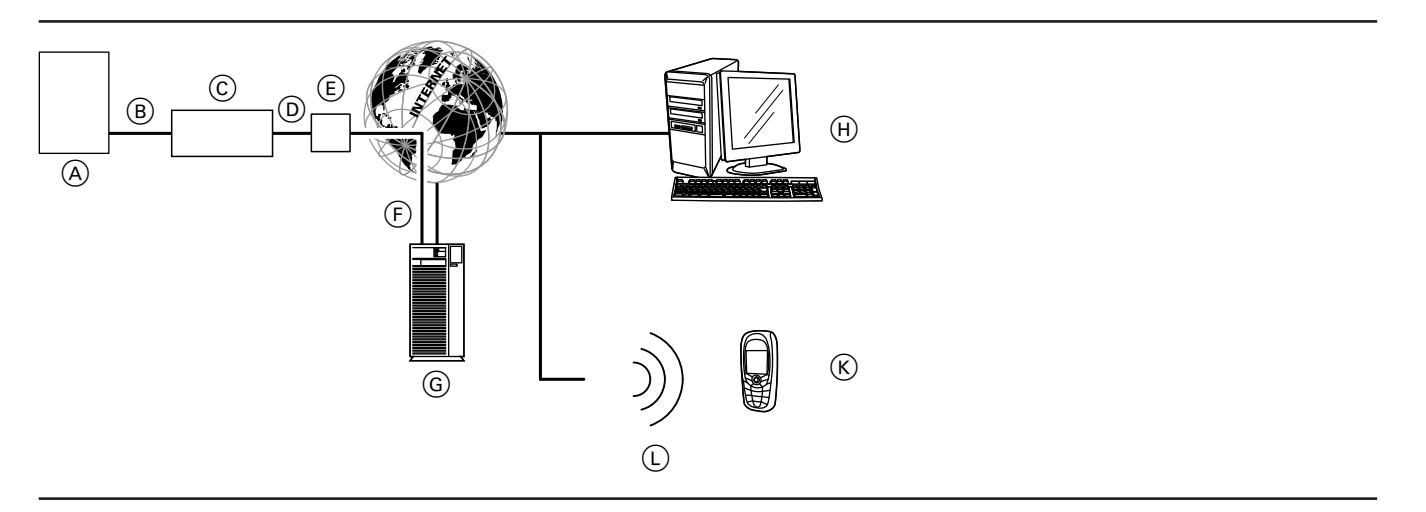

- A Generador de calor con regulación (consultar página [44](#page-43-0))
- $\overline{B}$  Cable de interconexión LON
- C Vitocom 100, modelo LAN1
- D Red IP (proporcionada por el instalador/la empresa instaladora) E Router ADSL (proporcionado por el instalador/la empresa insta-
- ladora)
- F Conexión segura por Internet con el servidor Vitodata
- G Servidor Vitodata, registro e inscripción en
- **[www.vitodata100.com](http://www.vitodata100.com)**

## **Conexión y consulta a distancia**

El panel de control Vitodata 100 permite llevar a cabo una gestión completa de la calefacción. El usuario puede acceder a los siguientes parámetros de la regulación:

- Ajuste de los valores de consigna de la temperatura, la inclinación y el desplazamiento paralelo de la curva de calefacción
- Ajuste de los programas de funcionamiento, los programas de vacaciones y los tiempos de conmutación
- Ajuste de valores de consigna
- Consulta de los estados de funcionamiento y las temperaturas

#### **Avisos**

Los avisos pendientes de la instalación de calefacción, p. ej. averías en las sondas o bloqueos del quemador, se transmiten mediante LON al Vitocom 100, modelo LAN1. El Vitocom 100, modelo LAN1, transmite estos avisos al servidor Vitodata. En el panel de control Vitodata 100 pueden visualizarse los avisos. Si se han definido destinos de aviso (correo electrónico, sms) en el servidor Vitodata, los avisos se transmiten automáticamente a estos.

### **Requisitos del sistema**

#### **Instalación de calefacción:**

- Para un máx, de 5 instalaciones de una sola caldera o secuencias con regulación Vitotronic con o sin circuitos de calefacción postconectados.
- El número máximo de equipos (participantes LON) compuestos
- por regulaciones de caldera y de circuitos de calefacción es de 20.
- Toma de corriente Schuko 230 V/50 Hz.
- (H) Unidad de mando:
	- Manejo a distancia de la instalación de calefacción mediante el panel de control Vitodata 100

**2**

- Recepción de avisos por correo electrónico
- $(K)$  **E** Smartphone/PDA para la recepción de avisos por correo electrónico y mensaje corto
	- Teléfono móvil para la recepción de avisos por mensaje corto (SMS)
- L Red de telefonía móvil

## **Contenido de los avisos**

- Nombre de la instalación
- Código del aviso, texto del aviso
- Hora ■ Información adicional

# **Red IP:**

- Router ADSL con una conexión LAN libre (proporcionado por el instalador/la empresa instaladora).
- Conexión a Internet con tarifa plana (tarifa fija **in**dependiente del volumen de datos y del tiempo de conexión) de alta fiabilidad, es decir, el Vitocom 100, modelo LAN1, está continuamente conectado con el servidor Vitodata.

 $\blacktriangleright$ 

- <span id="page-9-0"></span>■ La empresa instaladora debe encargar a un especialista en sistemas informáticos que compruebe y, en su caso, configure el direccionamiento IP dinámico (DHCP) en la red (LAN), **antes** de la puesta en funcionamiento.
- Los parámetros de routing y de seguridad deben definirse en la red IP (LAN) de tal forma que el puerto 80 y el puerto 443 estén libres para las conexiones salientes directas. Un especialista en sistemas informáticos debe comprobarlos y, en su caso, configurarlos **antes** de la puesta en funcionamiento.

#### *Indicación*

*Durante el funcionamiento, el Vitocom 100, modelo LAN1, establece una conexión segura por Internet con el servidor Vitodata. No es posible la conexión del Vitocom 100, modelo LAN1, con otros servidores.*

#### **Cuenta de usuario en el servidor Vitodata:**

Para utilizar un Vitocom 100, modelo LAN1, se requiere una cuenta de usuario vigente en el servidor Vitodata. También para utilizar la aplicación Vitotrol App. Para ello es necesario registrarse o bien a través de la Vitotrol App o bien a través del panel de control Vitodata 100.

## **Configuración**

En el direccionamiento IP dinámico (DHCP), la configuración IP del Vitocom 100, modelo LAN1, se realiza automáticamente. No es necesario realizar ajustes en el router ADSL.

Tener en cuenta los ajustes de red en el router ADSL (consultar "Red IP").

## **Ventajas**

- Utilización en instalaciones de calefacción en viviendas unifamiliares, adosadas y segundas residencias
- Equipo de control a distancia para empresa instaladora de calefacción y usuario de la instalación (p. ej. conserje)
- Solución económica

# **2.3 Volumen de suministro y accesorios**

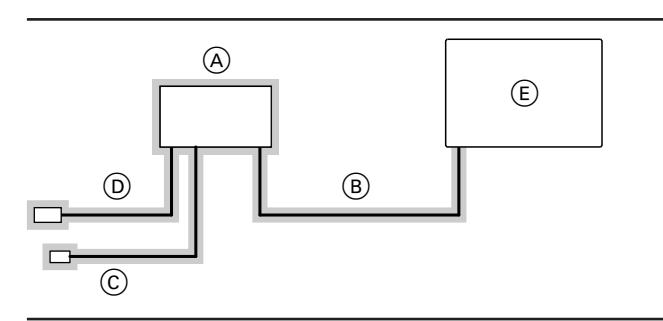

= volumen de suministro

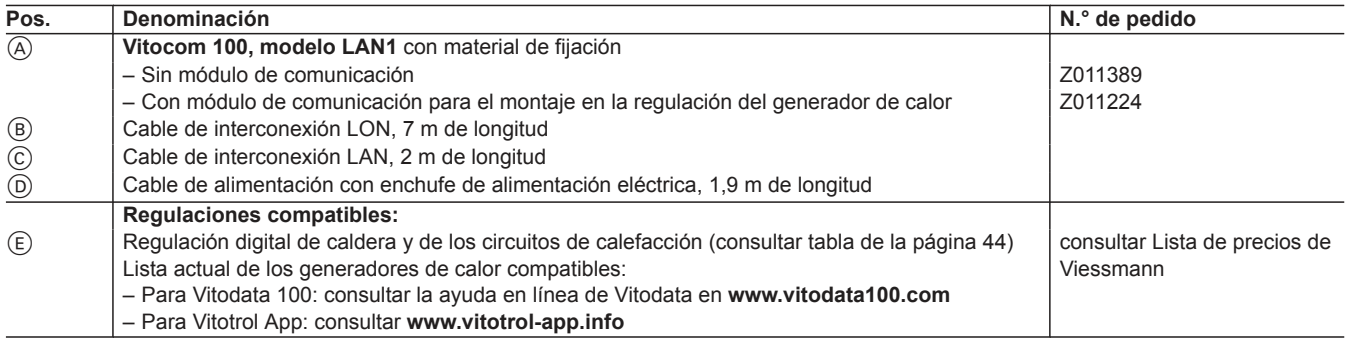

## **Unidad de mando con el siguiente equipamiento:**

■ Navegador de Internet: Microsoft Internet Explorer a partir de la versión 9 o bien

Firefox a partir de la versión 3

- o bien
- Safari Mobile iOS a partir de la versión 10
- Conexión a Internet activada

#### **Destinos de aviso:**

- Terminal (p. ej. ordenador) para recibir correos electrónicos
- Teléfono móvil (smartphone incluido) para la recepción de mensajes cortos

Más información sobre las condiciones de uso en **[www.vitodata.info](http://www.vitodata.info)**

- Fácil manejo mediante PC y smartphone
- Control de la instalación
- Todos los avisos en el ordenador y el teléfono móvil
- Fácil puesta en funcionamiento gracias a la configuración automática

# <span id="page-10-0"></span>**2.4 Datos técnicos**

## **Conexiones**

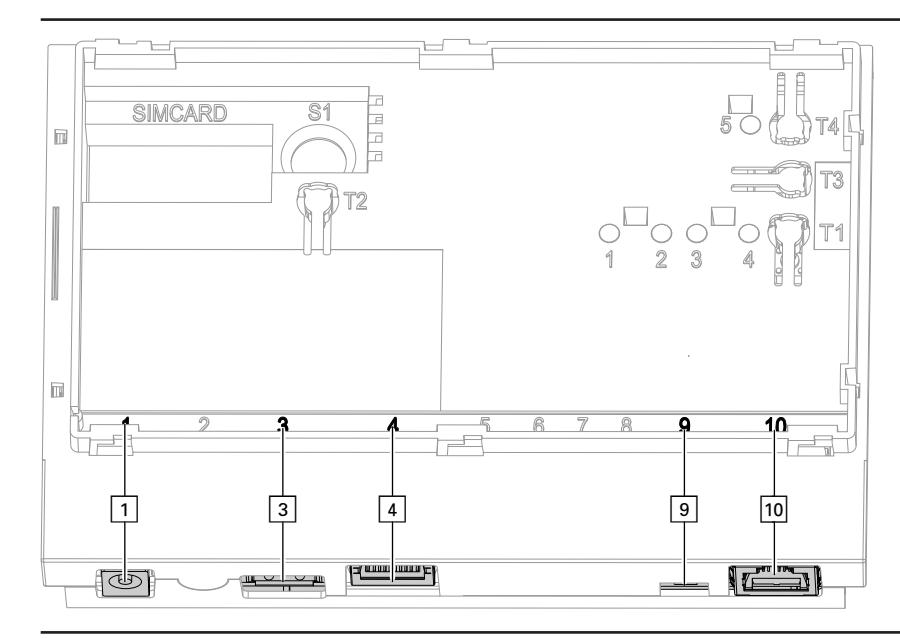

- $\boxed{1}$  Conexión del enchufe de alimentación eléctrica, 5 V—, interior +, exterior –, mín. 1,6 A
- § Interfaz de asistencia técnica: la empresa instaladora no debe realizar ninguna conexión.
- $\boxed{4}$  Conexión RJ 45 para cable de interconexión LAN al router ADSL
- ) Resistencia terminal LON, activa en el estado de suministro aÖ Conexión RJ 45 para el cable de interconexión LON (rojo) a la regulación Vitotronic

## <span id="page-11-0"></span>**Elementos de visualización y mando**

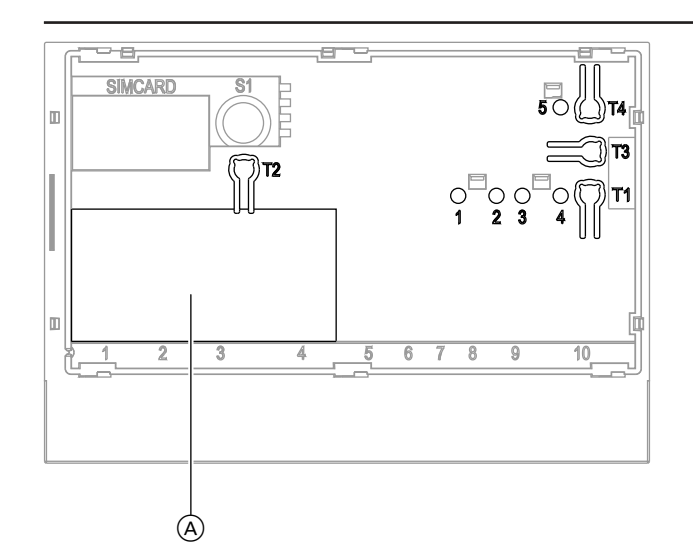

- A Placa de características
- **"T1"** Pulsador de mantenimiento
- **"T2"** sin función

**2**

- **"T3"** Pulsador LON para enviar el PIN de asistencia técnica (solo para la integración de la regulación Vitotronic en sistemas de automatización de edificios inteligentes)
- **"T4"** Pulsador Reset
- **"1"** Indicación de asistencia técnica LON (diodo luminoso verde)
- **"2"** sin función
- **"3"** Estado de conexión IP (diodos luminosos verde y amarillo)
- **"4"** Indicación del estado de funcionamiento (diodos luminosos verde y rojo)
- **"5"** Indicación de la transmisión de datos de la interfaz de asistencia técnica (diodo luminoso verde)

## **Datos técnicos**

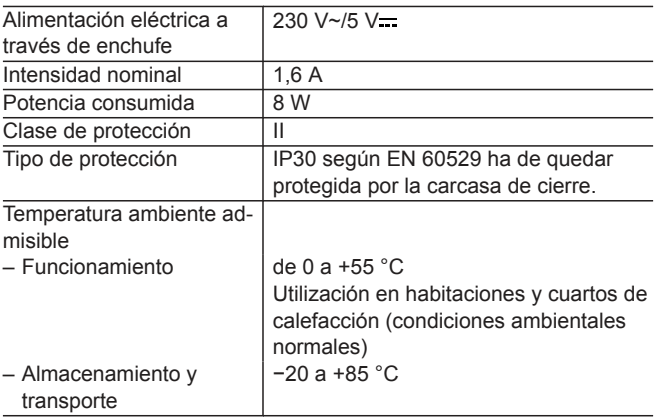

<span id="page-12-0"></span>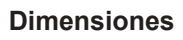

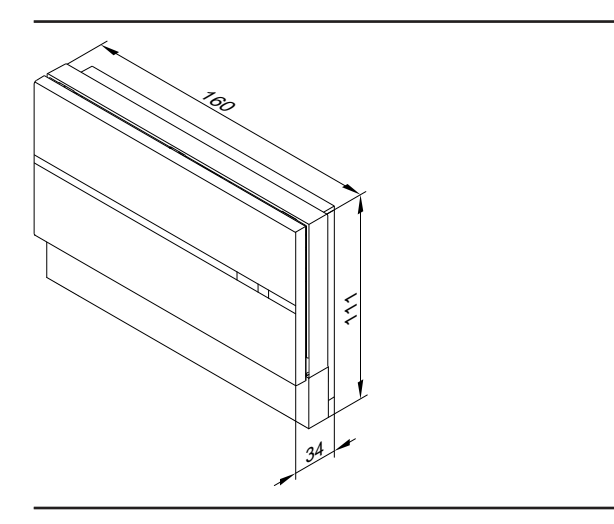

# <span id="page-13-0"></span>**TeleControl – Vitocom 300**

# **3.1 Vitocom 300, modelo LAN3, con panel de control Vitodata 300**

## **Utilización**

**3**

Para el control, el accionamiento y el ajuste a distancia de las instalaciones de calefacción Viessmann con regulaciones Vitotronic mediante la red IP.

Para el control a distancia de los componentes suministrados por la empresa instaladora y de otras instalaciones mediante la red IP.

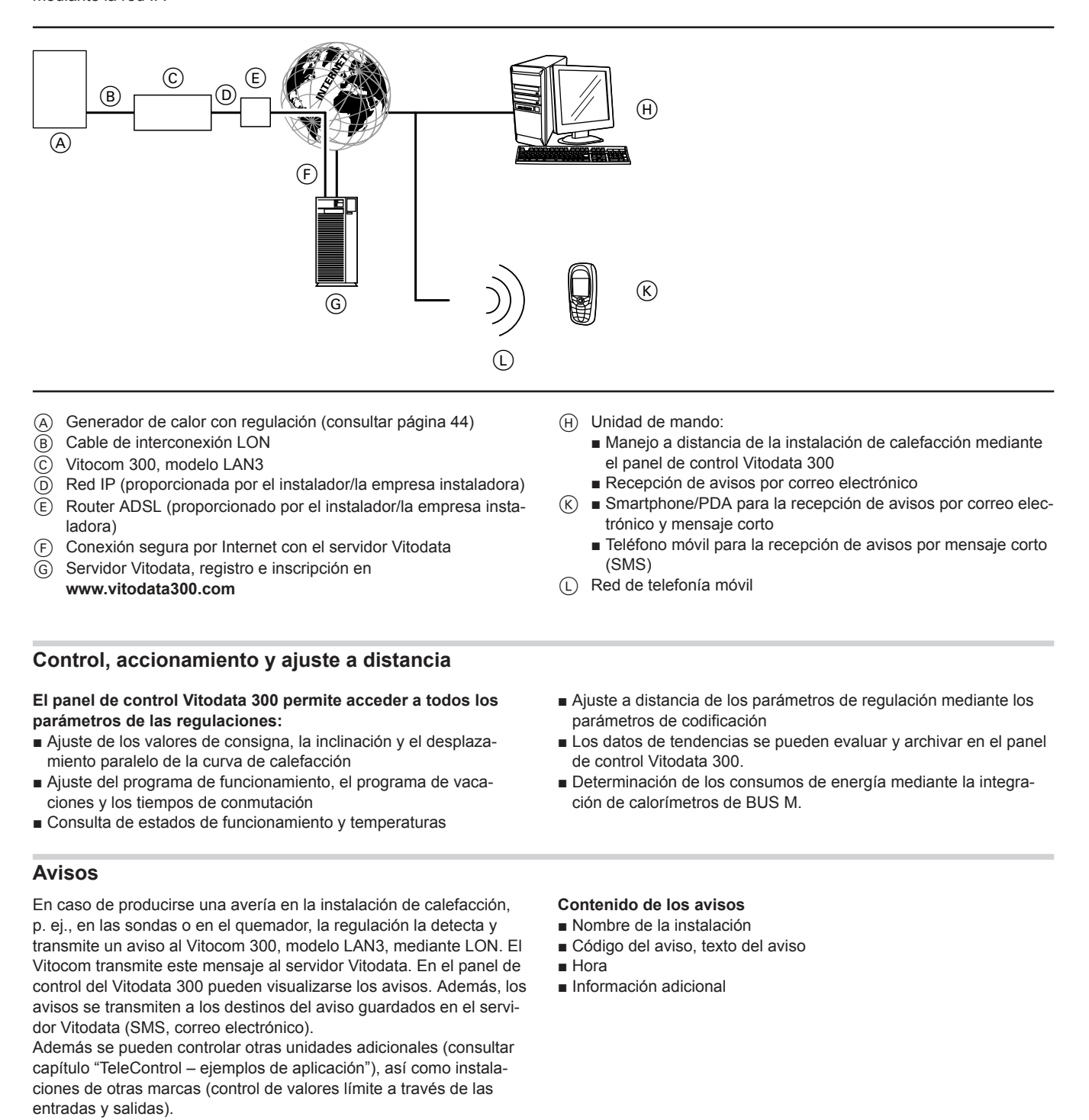

*Indicación*

*nicos".*

- 2 entradas digitales DI1 y DI2
- 1 salida digital DO1
- 1 interfaz de BUS M
- 1 interfaz FM

*Para obtener información detallada, consultar el capítulo "Datos téc-*

#### <span id="page-14-0"></span>**Entradas digitales DI1 y DI2**

Mediante estas entradas se pueden seguir avisos de avería de la instalación en forma de señal de baja tensión. El Vitocom 300, modelo LAN3, controla las entradas. El Vitocom 300, modelo LAN3, transmite las señales de entrada en forma de aviso.

#### **Ejemplo:**

Aviso de avería de instalaciones de refrigeración, elevación y ventilación y aviso colectivo de avería de un cuadro eléctrico.

#### **Salida digital DO1**

Mediante esta salida se pueden conectar componentes suministrados por la empresa instaladora. Otra alternativa para esta salida es configurarla como salida de aviso colectivo de avería, es decir, esta salida permite conectar emisores de señales externos.

#### **Interfaz de bus M**

Para la conexión de como máx. 16 contadores de consumo y de cantidad compatibles con BUS M, ampliables mediante repetidores de BUS M suministrados por la empresa instaladora.

#### **Interfaz EM**

Conexión de BUS a como máx. 3 módulos de ampliación EM301.

## **Conexión de funciones adicionales en combinación con el módulo de ampliación EM301 (accesorio)**

- 8 entradas digitales de DI1 a DI8
- 8 entradas analógicas de AI1 a AI8
- 2 salidas digitales DO1 y DO2
- 1 interfaz EM

#### **Entradas digitales de DI1 a DI8**

Mediante estas entradas se pueden seguir avisos de avería de la instalación mediante contactos libres de potencial. El Vitocom 300, modelo LAN3, controla las entradas. El Vitocom 300, modelo LAN3, transmite las señales de entrada en forma de aviso.

El aviso debe parametrizarse mediante el panel de control Vitodata 300 con "Conmutador cerrado" (contacto normalmente abierto de alarma) o "Conmutador abierto" (contacto normalmente cerrado de alarma). La consulta acerca del estado de las entradas puede efectuarse mediante la unidad de mando (PC/ordenador portátil con acceso a Internet).

#### **Ejemplo:**

Aviso de avería de instalaciones de refrigeración, elevación y ventilación y aviso colectivo de avería de un cuadro eléctrico.

Estas entradas pueden configurarse como entradas de contador de impulsos con Vitodata 300. El Vitocom 300, modelo LAN3, suma los impulsos calculados mediante un contacto libre de potencial. Máx. 10 Hz (anchura de impulso > 50 ms).

### **Requisitos del sistema**

#### **Instalación de calefacción:**

- Para un máximo de 5 instalaciones de una sola caldera con regulación Vitotronic, con o sin circuitos de calefacción postconectados.
- Todas las regulaciones están conectadas al Vitocom 300, modelo LAN3, mediante LON (cuadro general de las regulaciones conectables, consultar página [44](#page-43-0)).
- El número máximo de equipos (participantes LON) compuestos por regulaciones digitales de caldera y de circuitos de calefacción, así como por regulaciones en secuencia es de 20.

#### **Red IP:**

- Router ADSL con una conexión LAN libre (proporcionado por el instalador/la empresa instaladora)
- Conexión a Internet con tarifa plana (tarifa fija **in**dependiente del volumen de datos y del tiempo de conexión) de alta fiabilidad, es decir, el Vitocom 300, modelo LAN3, está continuamente conectado con el servidor Vitodata.

#### **Ejemplo:**

Calorímetro, emisor de paso para consumo de gasóleo

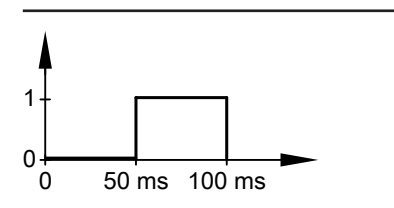

#### **Entradas analógicas de AI1 a AI8**

El Vitodata 300 permite configurar estas entradas y consultar los valores.

## **Salidas digitales DO1 y DO2**

Estas salidas permiten conectar componentes suministrados por la empresa instaladora que pueden configurarse con Vitodata 300.

#### **Interfaz EM**

Conexión BUS al Vitocom 300.

■ La empresa instaladora debe encargar a un especialista en sistemas informáticos que compruebe y, en su caso, configure el direccionamiento IP dinámico (DHCP) en la red (LAN), **antes** de la puesta en funcionamiento. o bien

El instalador/la empresa instaladora debe encargar a un especialista en sistemas informáticos que compruebe y, en su caso, configure el direccionamiento IP estático (p. ej. en la conexión a subredes) en la red (LAN), **antes** de la puesta en funcionamiento del Vitocom 300.

■ Los parámetros de routing y de seguridad deben definirse en la red IP (LAN) de tal forma que el puerto 80 y el puerto 443 estén libres para las conexiones salientes directas. Un especialista en sistemas informáticos debe comprobarlos y, en su caso, configurarlos **antes** de la puesta en funcionamiento.

#### **Unidad de mando con el siguiente equipamiento:**

■ Navegador de Internet:

Microsoft Internet Explorer a partir de la versión 9 o bien

Firefox a partir de la versión 3

- o bien
- Safari Mobile iOS a partir de la versión 10
- Conexión a Internet activada

#### <span id="page-15-0"></span>**Ruta de aviso:**

- PC/ordenador portátil para la recepción de correos electrónicos
- Teléfono móvil (smartphone incluido) para la recepción de mensajes cortos

## **Configuración**

En el direccionamiento IP dinámico (DHCP), la configuración IP del Vitocom 300, modelo LAN3, se realiza automáticamente. No es necesario realizar ajustes en el router ADSL.

En el caso de direccionamiento IP estático, un especialista en sistemas informáticos deberá efectuar la configuración IP del Vitocom 300 y del router ADSL.

Tener en cuenta los ajustes de red en el router ADSL (consultar "Red IP").

módulos de ampliación EM301 se configuran con el panel de control Vitodata 300. Para el uso de Vitocom 300, modelo LAN3 de la red de telefonía móvil, consultar **[www.vitocom.info](http://www.vitocom.info)**

Las entradas y las salidas del Vitocom 300, modelo LAN3, y de los

Más información sobre las condiciones de uso en **[www.vitodata.info](http://www.vitodata.info)**

## **Ventajas**

- Potente sistema de comunicación para su uso por parte de usuarios comerciales
- Gastos de explotación reducidos gracias a la conexión a Internet
- Control de la instalación
- El amplio acceso a todos los datos de la regulación reduce el tiempo de los trabajos de asistencia técnica.
- Todos los avisos en el ordenador y el teléfono móvil

# **3.2 Volumen de suministro y accesorios**

 $\mathcal{A}$  $\Theta$  H  $\Theta$ G.  $(E)$  $\left($ G

#### = volumen de suministro

 $\circ$  0

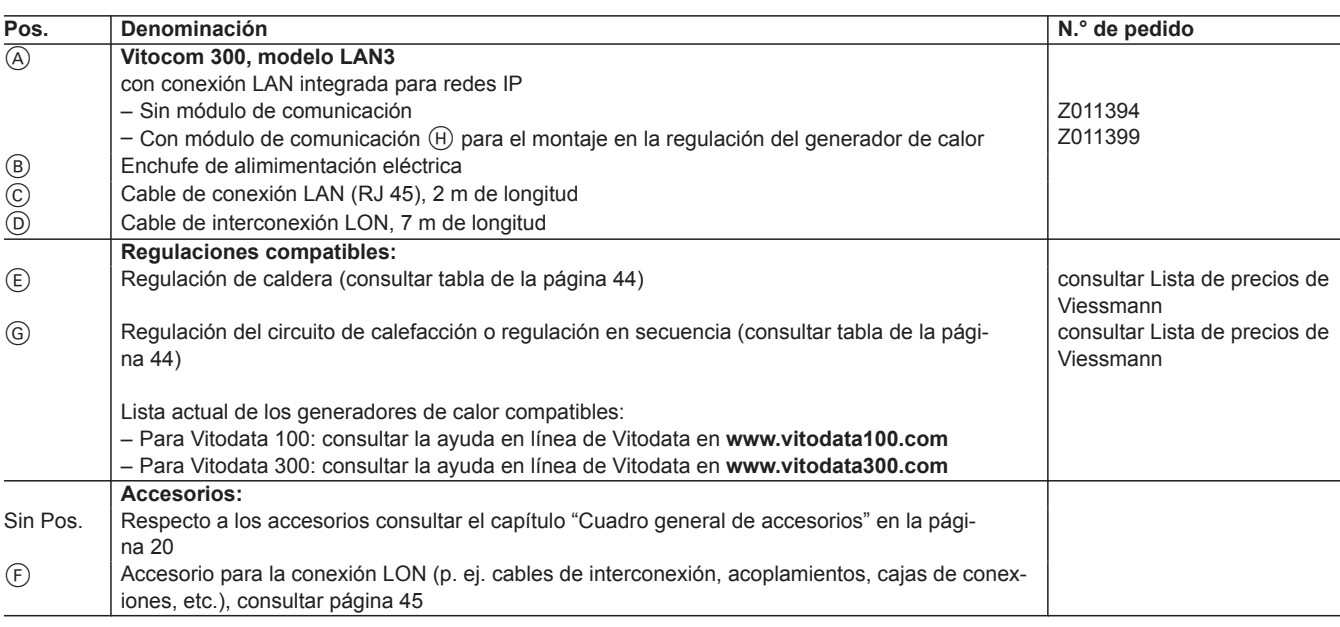

 $(F)$ 

- Optimización de la instalación de calefacción
	- Registro de la evolución de las tendencias
	- Control de instalaciones de calefacción, también de instalaciones de otras marcas, a través de todas las conexiones adicionales (consultar capítulo "TeleControl − ejemplos de aplicación")
	- Conexión de calorímetros mediante interfaz de BUS M

# <span id="page-16-0"></span>**3.3 Datos técnicos**

## **Conexiones**

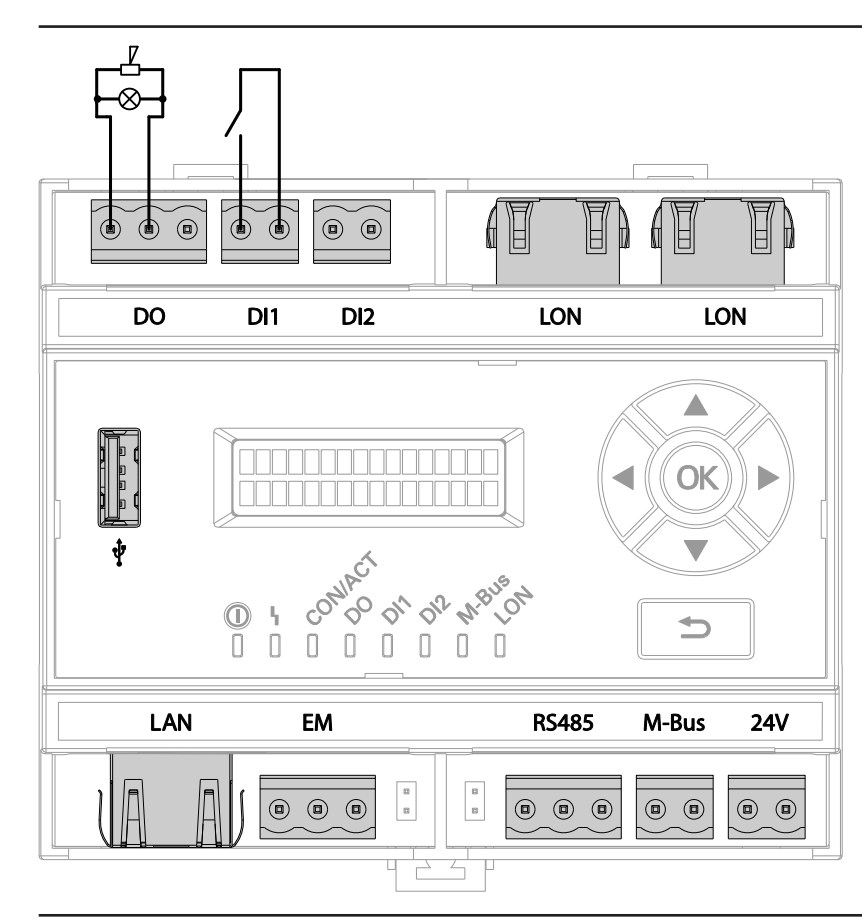

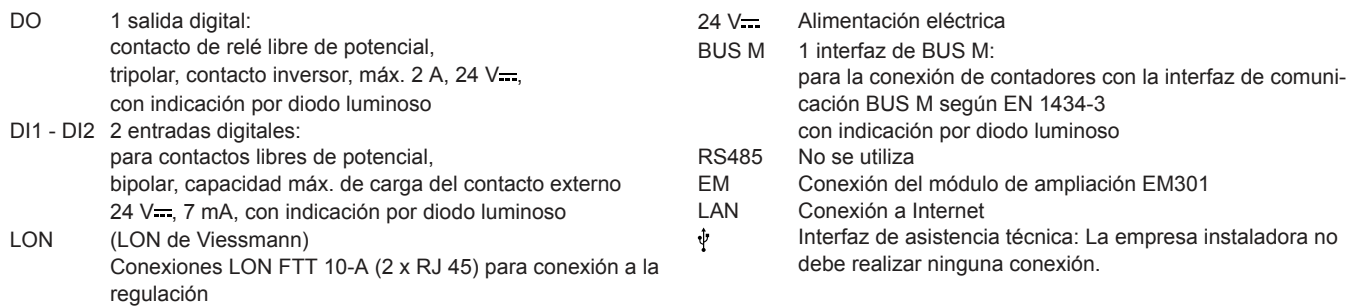

## <span id="page-17-0"></span>**Datos técnico**

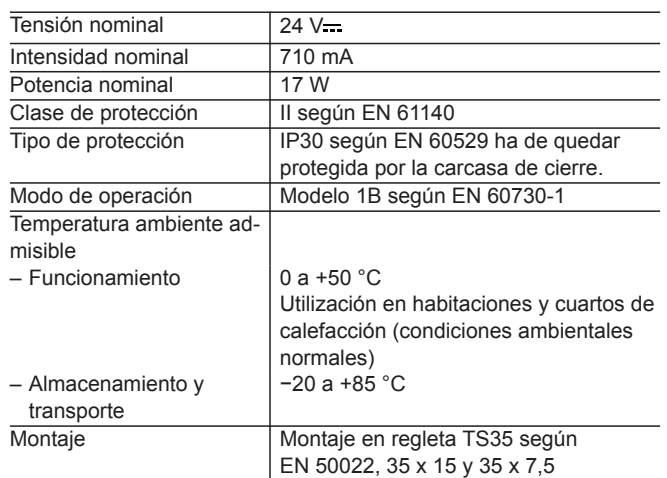

**3**

## **Elementos de visualización y mando Vitocom 300**

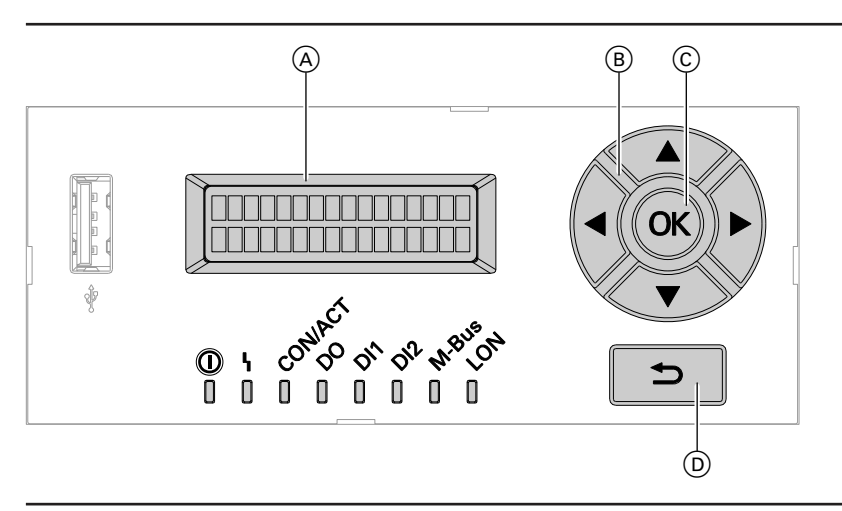

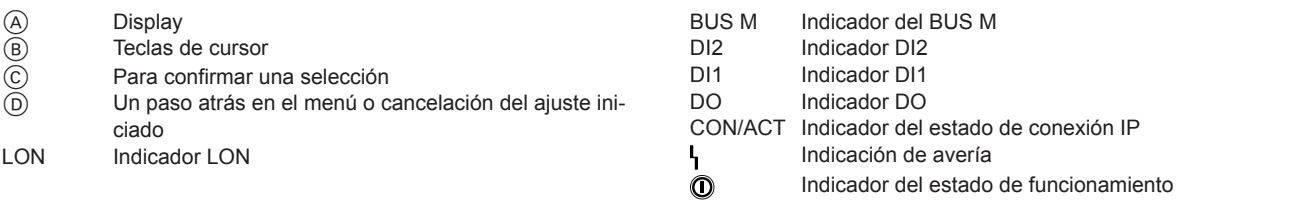

### **Indicación sobre la interfaz de BUS M del Vitocom 300**

En cada interfaz de BUS M se pueden conectar un máximo de 16 calorímetros, ampliables mediante repetidores de BUS M suministrados por la empresa instaladora.

Únicamente calorímetros con la interfaz esclava de BUS M según EN 1434-3.

Los protocolos de BUS M de los diversos contadores pueden presentar diferencias entre ellos.

### <span id="page-18-0"></span>**Recomendación de cables para instalaciones de BUS M**

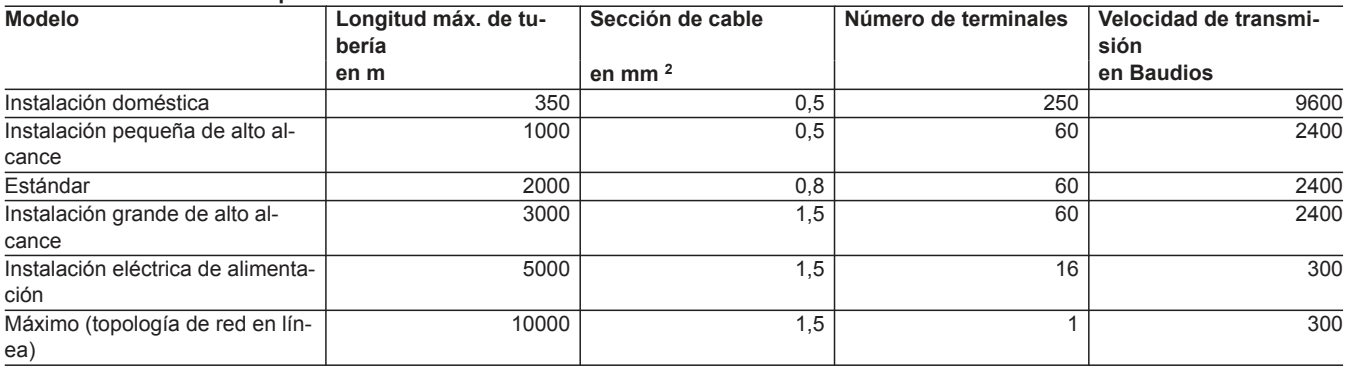

## **Dimensiones**

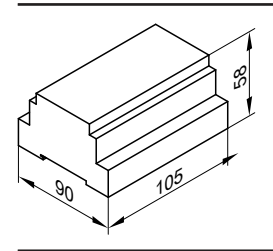

# **3.4 Datos técnicos del enchufe de alimentación eléctrica del Vitocom 300**

## **Datos técnicos**

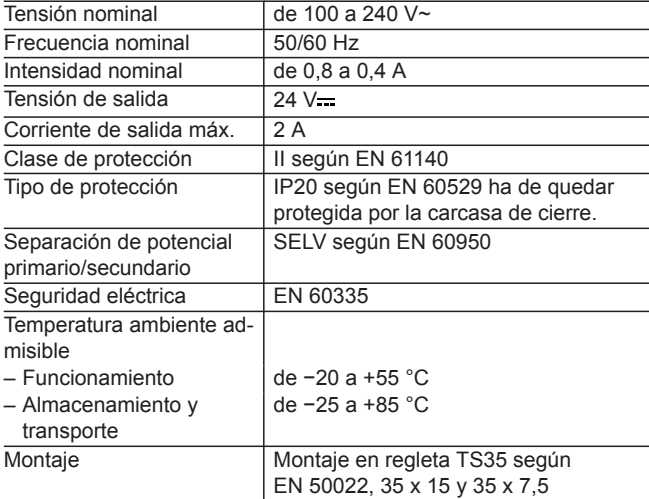

## **Dimensiones**

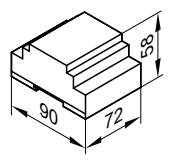

# <span id="page-19-0"></span>**3.5 Accesorios**

# **Vista general de los accesorios del Vitocom 300**

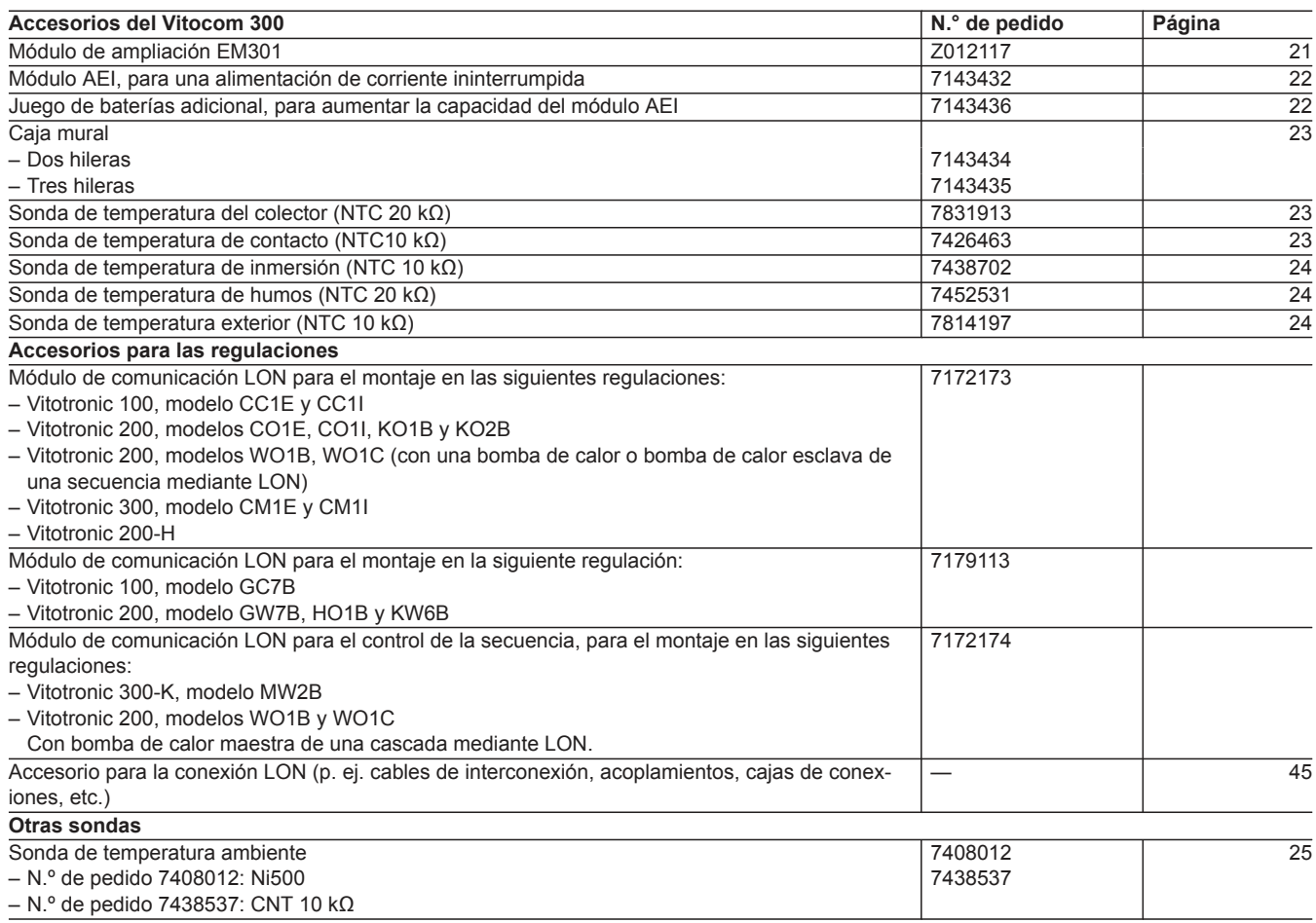

## <span id="page-20-0"></span>**Módulo de ampliación EM301 para el Vitocom 300, modelo LAN3**

**N.º de pedido Z012117**

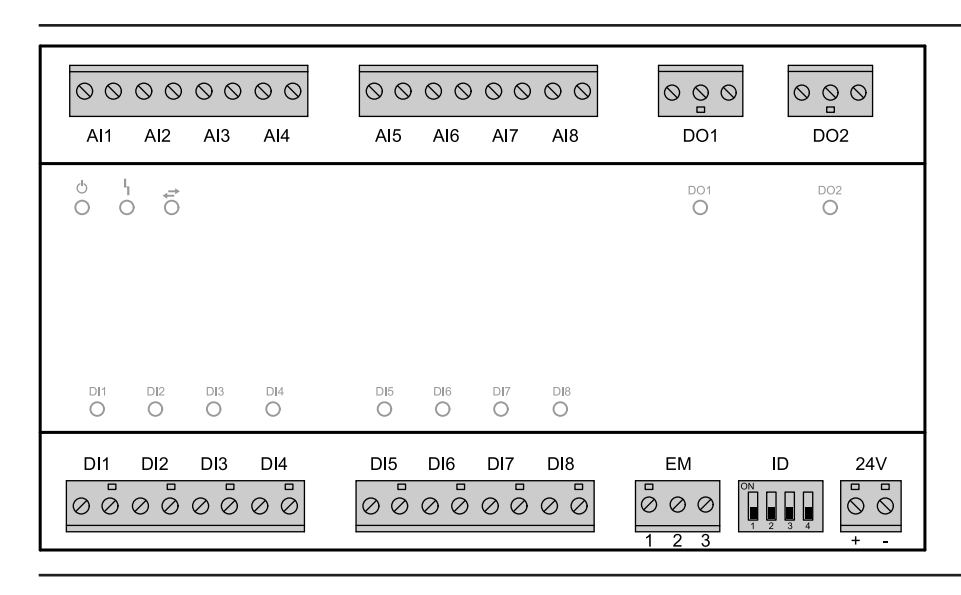

- AI1 − AI8 Entradas analógicas:
	- 0 − 10 V
	- 4 − 20 mA
	- Sensores de temperatura de Viessmann NTC 10 kΩ, NTC 20 kΩ, Ni500 o Pt500
	- Contador de impulsos
- DO1, DO2 Salidas digitales:
	- Contactos de relé libres de potencial
	- Tripolar
	- Contacto inversor, máx. 2 A, 230 V~
	- Con indicación por diodo luminoso
- 24 V Alimentación eléctrica a través de Vitocom 300 o módulo de ampliación previo
- ID Conmutador de codificación para el ajuste de la dirección del equipo (estado de suministro)

#### **Entradas analógicas de AI1 a AI8**

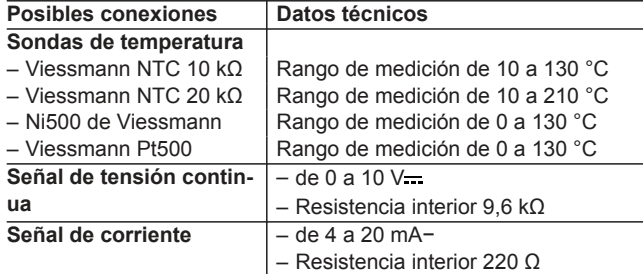

EM Para la conexión del Vitocom 300, modelo LAN3, cable de BUS

#### DI1 − DI8 Entradas digitales:

- Para la conexión de señales a través de contactos libres de potencial
- De 2 polos
- Carga del contacto externo 24 V ..., 7 mA
- Con indicación por diodo luminoso
- Contacto normalmente cerrado o contacto normalmente abierto
- Contacto normalmente cerrado de alarma o contacto normalmente abierto de alarma
- Contador de impulsos

#### **Datos técnicos**

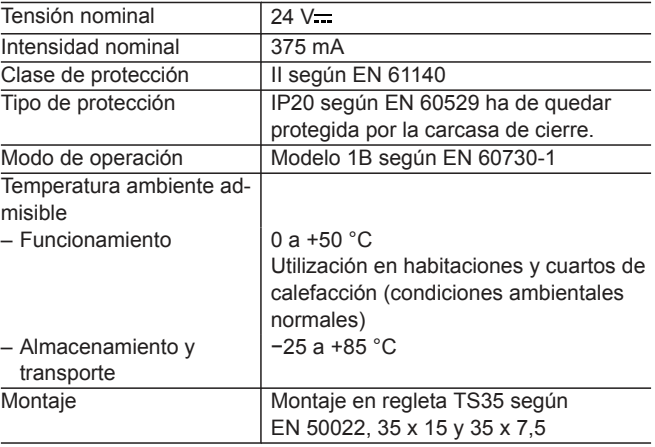

#### <span id="page-21-0"></span>**Dimensiones**

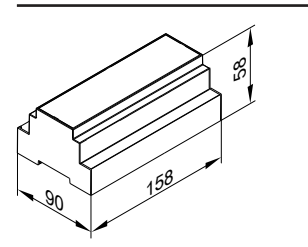

## **Módulo AEI 700 mAh**

#### **N.º de pedido 7143432**

El módulo AEI para una alimentación de corriente ininterrumpida permite transmitir un fallo de tensión en la red a la instalación de calefacción.

El módulo AEI se debe utilizar solo en combinación con el enchufe de alimentación eléctrica original del Vitocom 300 y el juego de baterías adicional original.

Durante el funcionamiento con la alimentación de corriente de emergencia, la desconexión del Vitocom 300 mediante el interruptor de alimentación o mediante el interruptor principal se emite también como avería.

Para la transmisión segura a todas las unidades de mando, se debe garantizar un tiempo de compensación de tres horas.

Recomendación:

**3**

- Sin módulo de ampliación:
- Es suficiente con el módulo de alimentación eléctrica ininterrumpida
- Con módulo de ampliación con ocupación parcial de las entradas/ salidas:

Es suficiente con el módulo de alimentación eléctrica ininterrumpida

#### **Datos técnicos**

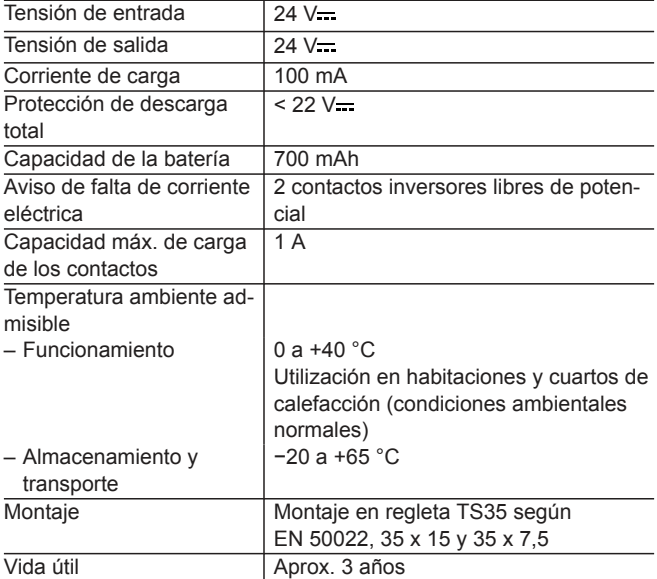

### **Juego de baterías adicional 700 mAh**

#### **N.º de pedido 7143436**

Para aumentar la capacidad del módulo AEI.

#### **Dimensiones**

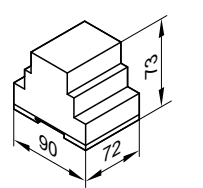

Recomendación:

■ Con módulos de ampliación con ocupación total de las entradas/ salidas:

Módulo AEI **y** juego de baterías adicional

#### <span id="page-22-0"></span>**Datos técnicos**

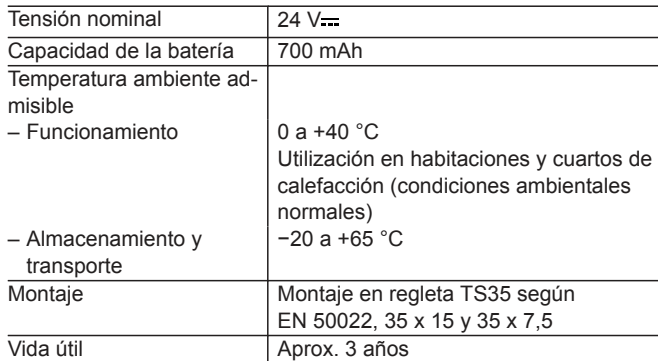

#### **Dimensiones**

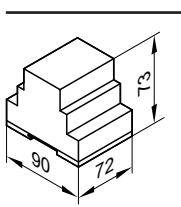

## **Caja mural**

Las cajas murales sirven para el montaje de los módulos Vitocom 300 cuando no se dispone de ningún cuadro eléctrico o distribuidor eléctrico.

#### **Dos hileras N.º de pedido 7143434**

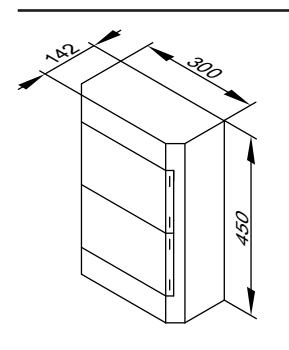

**Tres hileras N.º de pedido 7143435**

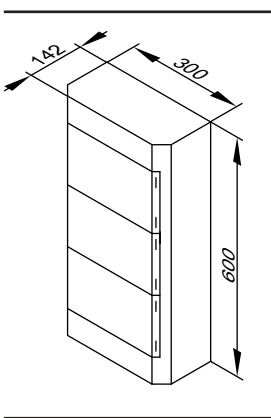

- Para enchufe de alimentación eléctrica, Vitocom 300 y 1 módulo de ampliación EM301
- 28 unidades de separación
- $U_i$  = 400 V
- Borna PE/N 2 ud. de 17 polos, 6/16/25 mm<sup>2</sup>
- Distancia entre guías 150 mm
- Entradas elásticas arriba
- Con protección de cable, tiras de cubierta e inscripción, soporte adicional de membrana doble y otros accesorios

#### **Sonda de temperatura del colector**

#### **N.º de pedido 7831913**

Para conectar en el equipo.

Prolongación del cable de conexión proporcionada por la empresa instaladora:

- Cable de 2 hilos de cobre con una longitud máx. de 60 m y una sección de hilo de 1,5 mm<sup>2</sup>
- El cable no debe colocarse junto a cables de 230/400 V.
- Para enchufe de alimentación eléctrica, Vitocom 300 y 2 módulos de ampliación EM301
- 42 unidades de separación
- $U_i = 400 V$
- Borna PE/N 2 ud. de 25 polos, 6/16/25 mm<sup>2</sup>
- Distancia entre guías 150 mm
- Entradas elásticas arriba
- Con protección de cable, tiras de cubierta e inscripción, soporte adicional de membrana doble y otros accesorios

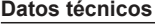

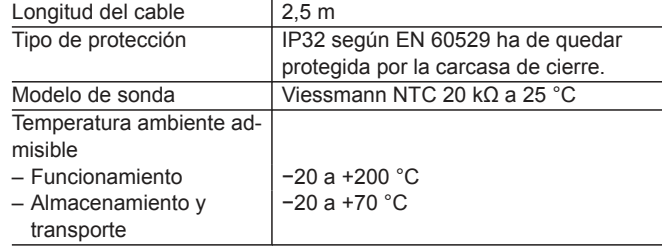

## **Sonda de temperatura de contacto**

Para registrar una temperatura en un tubo. Se fija con una cinta tensora.

**N.º de pedido 7426463**

Con cable de conexión

<span id="page-23-0"></span>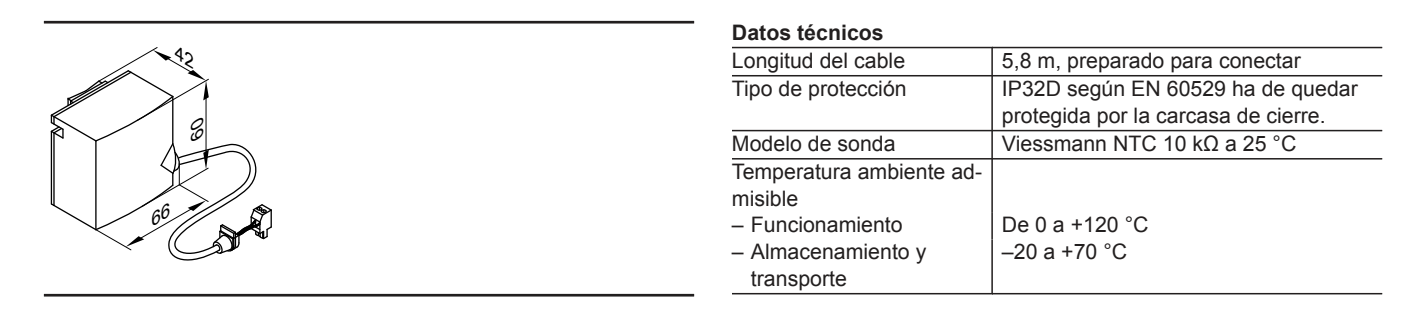

## **Sonda de temperatura de inmersión**

Para registrar una temperatura en una vaina de inmersión

#### **N.º de pedido 7438702 Datos técnicos**

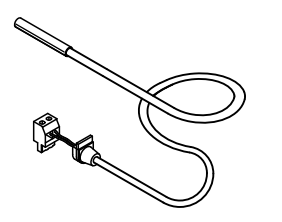

**3**

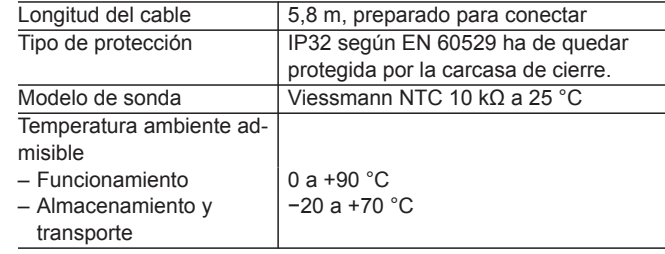

## **Sonda de temperatura de humos**

Para consulta y control de la temperatura de humos y para recibir la indicación de mantenimiento cuando se sobrepasa una temperatura ajustable.

#### Con cono roscado.

Instalación en el tubo de salida de humos. La distancia debe ser aprox. de 1,5 veces el diámetro del tubo de salida de humos desde el borde inferior de la caldera en dirección a la chimenea.

■ Caldera de condensación con sistema de salida de humos/entrada de aire de Viessmann:

el conducto concéntrico con toma para la sonda de temperatura de humos debe solicitarse en el pedido.

■ Caldera de condensación con tubo de salida de humos suministrado por la empresa instaladora:

el instalador/la empresa instaladora debe planificar y comprobar la abertura necesaria para el montaje en el tubo de salida de humos. La sonda de temperatura de humos debe montarse en una vaina de inmersión de acero inoxidable (proporcionada por el instalador/ empresa instaladora).

## **Sonda de temperatura exterior**

Lugar de montaje:

- En la pared norte o noroeste del edificio
- De 2 a 2,5 m sobre el suelo; en edificios de varias plantas, aproximadamente en la mitad superior de la 2.ª planta Conexión:
- Cable de cobre de dos hilos con una longitud máx. de 35 m y una sección de hilo de 1,5 mm<sup>2</sup>
- El cable no debe tenderse junto a otros cables de 230/400 V.

#### **N.º de pedido 7452531**

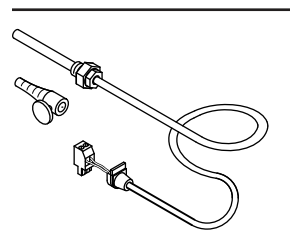

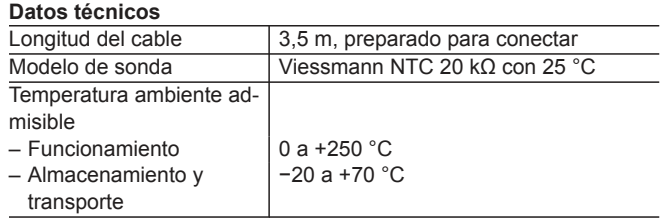

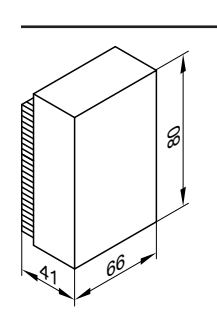

**N.º de pedido 7814197**

#### <span id="page-24-0"></span>**Datos técnicos**

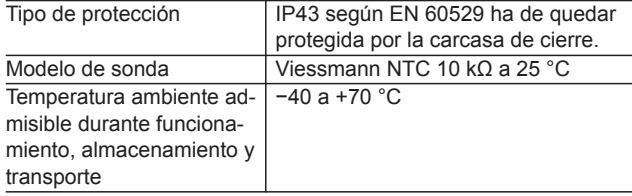

## **Sonda de temperatura ambiente**

Instalación en la habitación principal, en una pared interior situada frente a los radiadores. No colocar en estantes, huecos, en las inmediaciones de puertas ni cerca de fuentes de calor (p. ej., irradiación solar directa, chimenea, televisor, etc.). Conexión:

- Cable de cobre de dos hilos con una longitud máx. de 30 m y una sección de hilo de 1,5 mm<sup>2</sup>
- El cable no debe colocarse junto a cables de 230/400 V.

## **N.º de pedido 7438537**

#### **Datos técnicos**

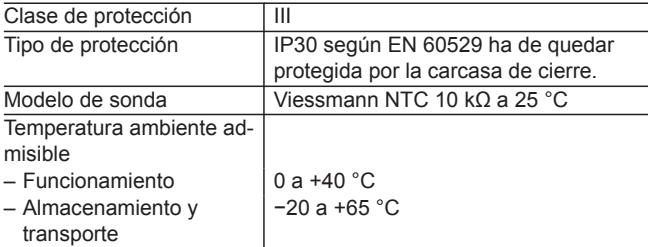

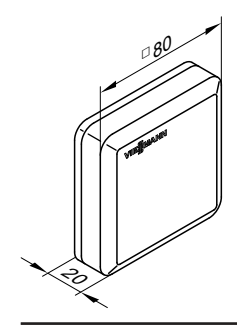

# <span id="page-25-0"></span>**TeleControl — Vitotrol App**

# **4.1 Vitotrol App**

Vitotrol App es un servicio de Internet para el manejo a distancia de todos los circuitos de calefacción de una instalación de calefacción con regulación Vitotronic en combinación con Vitocom 100, modelo LAN1. La Vitotrol App accede a los datos de la instalación de calefacción a través del servidor Vitodata. Los datos se procesan mediante terminales móviles con los sistemas operativos Apple iOS, versión 10 o el sistema operativo Google Android a partir de la versión 4.4.

### **Idiomas**

- Danés
- Alemán
- Inglés
- Francés
- Italiano
- Neerlandés
- Polaco
- Rumano

### **Ventajas**

Uso móvil en instalaciones de calefacción en pequeños edificios comerciales.

- Solución económica
- Fácil manejo mediante las unidades de mando con los sistemas operativos Apple iOS o Google Android

## **Volumen de suministro**

Vitotrol App, servicio de Internet para el manejo a distancia de instalaciones de calefacción.

La Vitotrol App puede descargarse en la Apple App Store o la Google Play Store.

Encontrará más información sobre la Vitotrol App en la Apple App Store, la Google Play Store y **[www.vitotrol-app.info](http://www.vitotrol-app.info)**

■ Indicación de los avisos en texto

■ Ruso ■ Sueco ■ Eslovaco ■ Español ■ Checo ■ Turco ■ Húngaro

■ Comunicación con Vitocom 100, modelo LAN1

Venta a través de la Apple App Store y la Google Play Store para descargar en unidades de mando móviles.

**4**

# <span id="page-26-0"></span>**TeleControl — Vitodata 100**

# **5.1 Panel de control Vitodata 100**

El Vitodata 100 es un panel de control para instalaciones de calefacción. Todos los datos de la instalación de calefacción se actualizan y se archivan en el servidor Vitodata. Los datos se procesan mediante las unidades de mando previstas para ello.

Encontrará más información sobre el registro, las condiciones de uso y las funciones en **[www.vitodata100.info](http://www.vitodata100.info)**

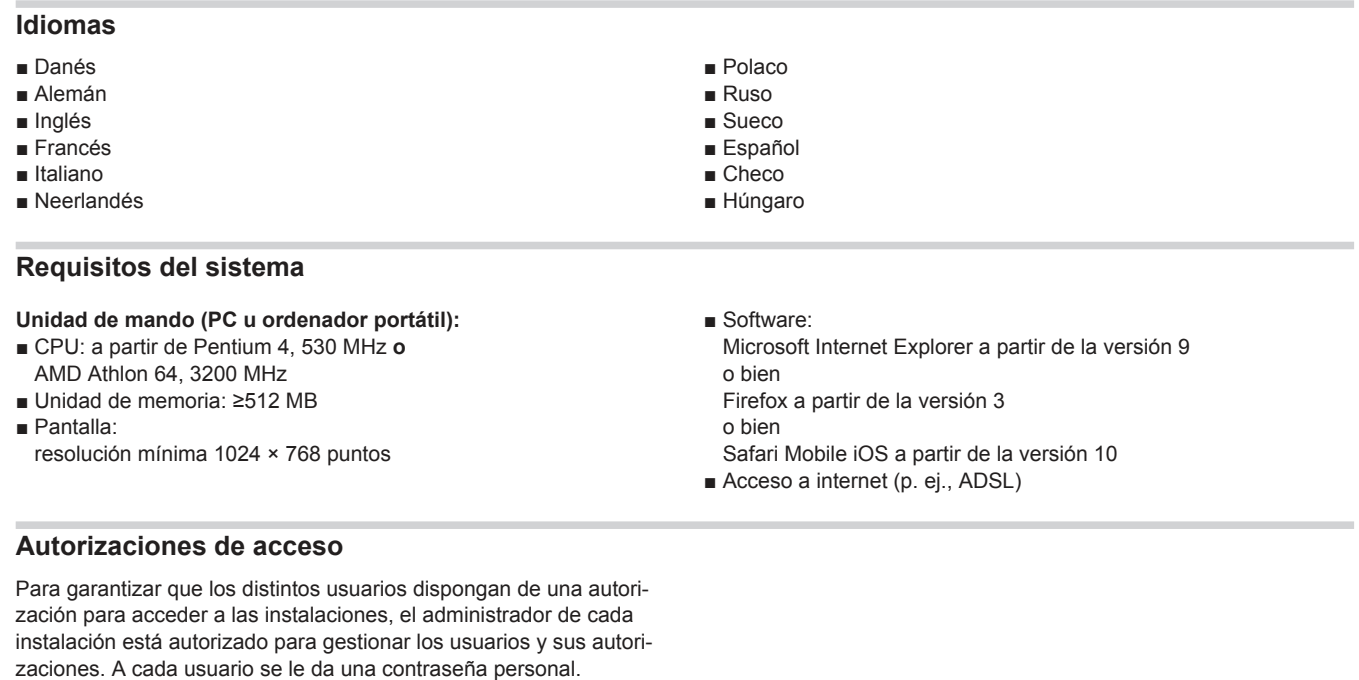

## **Configuración**

Tras el registro en línea, los datos de acceso pasan a estar disponibles para el usuario.

### **Ventajas**

- Comunicación con Vitocom 100, modelo LAN1
- Ajuste a distancia de la instalación de calefacción
- Indicación de los avisos en texto
- Transmisión automática de los avisos a los destinos de aviso configurados

## **Volumen de suministro**

Uso de los servicios de Internet del Vitodata 100 (panel de control Vitodata 100) en la unidad de mando del usuario.

Para configurar una instalación, el usuario debe estar registrado con contraseña de administrador.

- Autorizaciones de acceso ajustables de forma individualizada para todas las instalaciones conectadas
- Gestión de instalaciones y de usuarios

El registro de las instalaciones de calefacción se efectúa en **[www.vitodata100.com](http://www.vitodata100.com)**

# <span id="page-27-0"></span>**TeleControl — Vitodata 300**

# **6.1 Panel de control Vitodata 300**

El Vitodata 300 es un panel de control para instalaciones de calefacción. Todos los datos de la instalación de calefacción se actualizan y se archivan en el servidor Vitodata. Los datos se procesan mediante las unidades de mando previstas para ello.

Encontrará más información sobre el registro, las condiciones de uso y las funciones en **[www.vitodata.info](http://www.vitodata.info)** El usuario debe registrarse en **[www.vitodata300.com](http://www.vitodata300.com)**

## **Requisitos del sistema**

**Unidad de mando (PC u ordenador portátil):**

- CPU: a partir de Pentium 4, 530 MHz **o**
- AMD Athlon 64, 3200 MHz ■ Unidad de memoria: ≥512 MB
- Pantalla:

resolución mínima 1024 × 768 puntos

El panel de control Vitodata 300 permite transmitir avisos de forma específica mediante correo electrónico y sms.

- Ampliación de acceso a varios usuarios simultáneamente
- Análisis gráfico de los datos de tendencias en el panel de control Vitodata 300
- Representación gráfica de los datos de la instalación mediante varias imágenes específicas de su instalación (jpg, bmp, gif)
- Software: Microsoft Internet Explorer a partir de la versión 9

o bien Firefox a partir de la versión 3 o bien Safari Mobile iOS a partir de la versión 10

■ Acceso a internet: ADSL

## **Autorización de acceso**

Para garantizar la autorización de acceso a las instalaciones de cada usuario, a las instalaciones se les asigna una unidad de organización. Un usuario puede ser usuario de varias unidades de organización. Solo el administrador de una unidad de organización está autorizado a administrar los usuarios y sus derechos. A cada usuario se le da una contraseña personal.

## **Configuración**

Una vez se hayan registrado en línea, los clientes de Viessmann pueden utilizar y configurar las instalaciones inmediatamente en el panel de control Vitodata 300. Los usuarios del Vitodata que aún no sean clientes de Viessmann primero deben solicitar un número de cliente de Viessmann. Más información en **[www.vitodata.info](http://www.vitodata.info)**

### **Ventajas**

**6**

- Comunicación con Vitocom 300
- Ajuste a distancia de la instalación de calefacción
- Indicación de avisos en texto y gestión en el diario de funcionamiento
- Transmisión automática (sms, correo electrónico) de avisos según la administración de planificación de servicio
- Autorizaciones de acceso ajustables de forma individualizada para todas las instalaciones conectadas

## **Volumen de suministro**

Uso del panel de control Vitodata 300 mediante el servidor Vitodata en la unidad de mando del usuario. El registro de las instalaciones de calefacción se efectúa en **[www.vitodata300.com](http://www.vitodata300.com)**

Equipos compatibles: ■ Vitocom 300, modelo LAN3

- Rápida vista general de la instalación mediante los esquemas gráficos de la instalación
- Gestión de instalaciones y de usuarios.
- Representación gráfica de los datos de tendencia para optimizar la instalación rápidamente
- El Vitocom 300, modelo LAN3, permite consultar los contadores de consumo y de cantidad con la interfaz de BUS M.

Encontrará información detallada sobre las condiciones de uso del Vitodata 300 y la facturación de las cuotas de facturación del Vitodata 300 en **[www.vitodata.info](http://www.vitodata.info)**

# <span id="page-28-0"></span>**ServiceControl — Vitosoft 300**

# **7.1 Vitosoft 300, modelo SID1**

Vitosoft 300, modelo SID1, es una herramienta de software que resulta muy útil para la asistencia técnica, la puesta en funcionamiento y el diagnóstico de las instalaciones de calefacción. La herramienta se puede utilizar para instalaciones de calefacción con uno o varios generadores de calor, con o sin circuitos de calefacción postconectados.

- Calderas de gas o gasóleo de pie con regulaciones digitales Vitotronic de caldera y de los circuitos de calefacción
- Equipos murales y compactos con regulación Vitotronic

## **Establecer conexión con la regulación**

### **Conexión por WiFi**

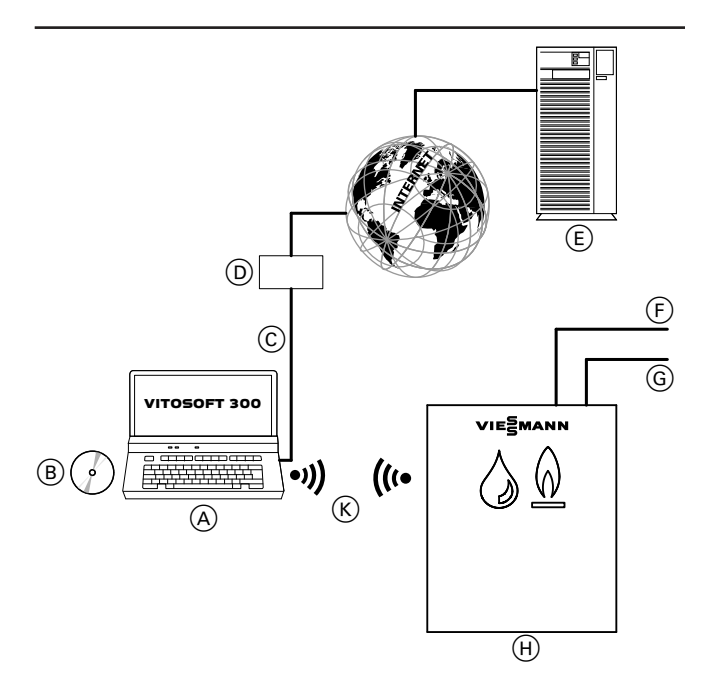

- A Ordenador portátil con instalación Vitosoft 300
- B DVD de instalación del Vitosoft 300
- $\overline{C}$  Conexión a Internet (únicamente para descargar actualizaciones)
- D Router, Switch
- E Servidor Viessmann
- $\overline{F}$  Enlace LON a otras regulaciones digitales de caldera y de los circuitos de calefacción
- G BUS KM para la conexión de equipos adicionales (p. ej. mandos a distancia)
- (H) Caldera con regulación Vitotronic con interfaz WiFi integrada o bien

En caso de una instalación de varias calderas: regulación en secuencia con interfaz WiFi integrada

(Para la vista general de las regulaciones conectables, consultar la página [44](#page-43-0)).

(K) Conexión WiFi

- Bombas de calor con Vitotronic 200, modelos WO1B y WO1C
- Caldera de combustibles sólidos con regulación Vitotronic 200, modelo FO1

#### **Conexión mediante adaptador para diagnóstico Optolink**

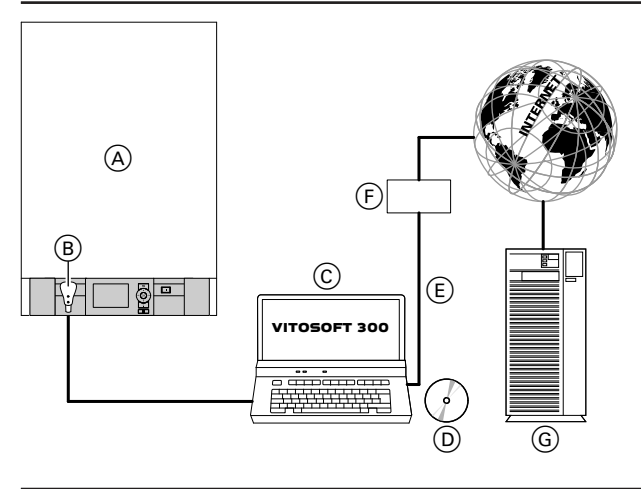

- A Caldera con regulación (cuadro general de las regulaciones conectables, consultar página [44](#page-43-0))
- B Adaptador para diagnóstico Optolink/USB
- C Ordenador portátil con instalación Vitosoft 300<br>
(D DVD de instalación del Vitosoft 300
	- D DVD de instalación del Vitosoft 300
- $\widetilde{\epsilon}$  Conexión a Internet (únicamente para descargar actualizaciones)
- F Router, Switch
- G Servidor Viessmann

## **Asistencia técnica, puesta en funcionamiento y diagnóstico**

El Vitosoft 300 permite realizar todas las tareas que se indican a continuación de forma sencilla y eficaz:

- Puesta en funcionamiento de las instalaciones de calefacción
- Optimización de las instalaciones de calefacción
- Diagnóstico en aplicaciones de asistencia técnica
- Apoyo en las tareas de mantenimiento

## <span id="page-29-0"></span>**Requisitos del sistema**

#### **Instalación de calefacción**

- Producción de A.C.S. de Viessmann con regulación Vitotronic
- Instalaciones de calefacción con regulación de circuitos de calefacción Vitotronic 200-H, modelo HK1B o HK3B
- Instalaciones de calefacción con interfaz de comunicación Vitocom 300: comunicación solo mediante LON

#### **Unidad de mando (PC u ordenador portátil) – Hardware**

- Procesador: a partir de Intel Core 2 Duo
- Unidad de memoria (RAM): > 2 GB
- Disco duro: > 10 GB
- Pantalla: Resolución mínima 1024 x 768
- Unidad de DVD para instalar el software Vitosoft 300 desde el soporte de datos
- Interfaz USB para conectar el adaptador de diagnóstico Optolink/USB (para la conexión con la regulación)

### **Interfaz**

Interfaz WiFi o interfaz Optolink de Viessmann para la comunicación con las regulaciones Viessmann

## **Instalación**

La instalación del Vitosoft 300 es guiada por menú desde el DVD incluido en el suministro. En función del sistema operativo, puede ser necesario instalar componentes de software adicionales para garantizar el funcionamiento del Vitosoft 300 en el sistema. Durante la instalación se descargan componentes de software del servidor de actualizaciones del Vitosoft 300.

## **Registro del software**

Para el uso a largo plazo del Vitosoft 300, incluida la actualización del software y la documentación del producto en el marco de las condiciones de licencia, será necesario registrar el software.

Preparar la siguiente información para el registro:

- Clave de registro vigente (se encuentra en el interior de la envoltura del DVD)
- N.º de pedido del Vitosoft 300 (se encuentra en el anverso de la envoltura del DVD)

## **Configuración**

La conexión con la regulación se establece de forma automática al conectar el adaptador de diagnóstico en la interfaz Optolink. Tras el inicio del programa, el Vitosoft 300 lee los datos guardados en la regulación y los representa en el menú del Vitosoft "Vista general".

## **Servicio de actualizaciones**

La compra del Vitosoft 300 permite y autoriza al usuario a descargar y utilizar todas las actualizaciones del Vitosoft 300 durante un periodo de tiempo de 5 años del servidor de actualizaciones del Vitosoft 300.

Para adquirir las actualizaciones del Vitosoft 300 una vez transcurrido este periodo de tiempo, debe comprarse de nuevo el Vitosoft 300.

## **Ventajas**

**7**

- Reconocimiento automático de la configuración de la instalación
- Comparación de parámetros para reconocer rápidamente si se han producido cambios en los ajustes de la instalación
- Gestión de la instalación para un archivo estructurado de los datos de la misma
- Amplias opciones de diagnóstico con la función de tendencia en línea

## **Unidad de mando (PC u ordenador portátil) – Software**

- Sistema operativo:
- Windows 8 o Windows 10
- Software:
- Microsoft Internet Explorer a partir de la versión 9

## **Servicio de actualizaciones**

■ Acceso a Internet (ADSL o UMTS/HSDPA) para la descarga de actualizaciones de software

#### *Indicación*

*Para la instalación del Vitosoft 300 es preciso que la unidad de mando (PC u ordenador portátil) disponga de una unidad de DVD.*

#### *Indicación*

*Antes del inicio de la instalación, debe establecerse una conexión a Internet de banda ancha. Así se podrá instalar la versión más actual del Vitosoft 300.*

#### *Indicación*

*Para el registro será necesaria una conexión de Internet activa.*

Encontrará más información sobre el registro en línea del Vitosoft 300 en **[www.vitosoft.info](http://www.vitosoft.info)**

#### *Indicación*

*Para comprobar si está disponible una nueva actualización y para descargarla es imprescindible una conexión a Internet de banda ancha.*

*Con una conexión a Internet activa, el Vitosoft 300 comprueba cada vez que se inicia si existe una actualización del software.*

- Parametrización de toda la configuración de la regulación
- Acceso electrónico a la documentación del equipo
- Protocolo de recepción
- Búsqueda de repuestos
- Servicio de actualizaciones mediante Internet

# <span id="page-30-0"></span>**7.2 Volumen de suministro y accesorios**

Consultar la figura anterior.

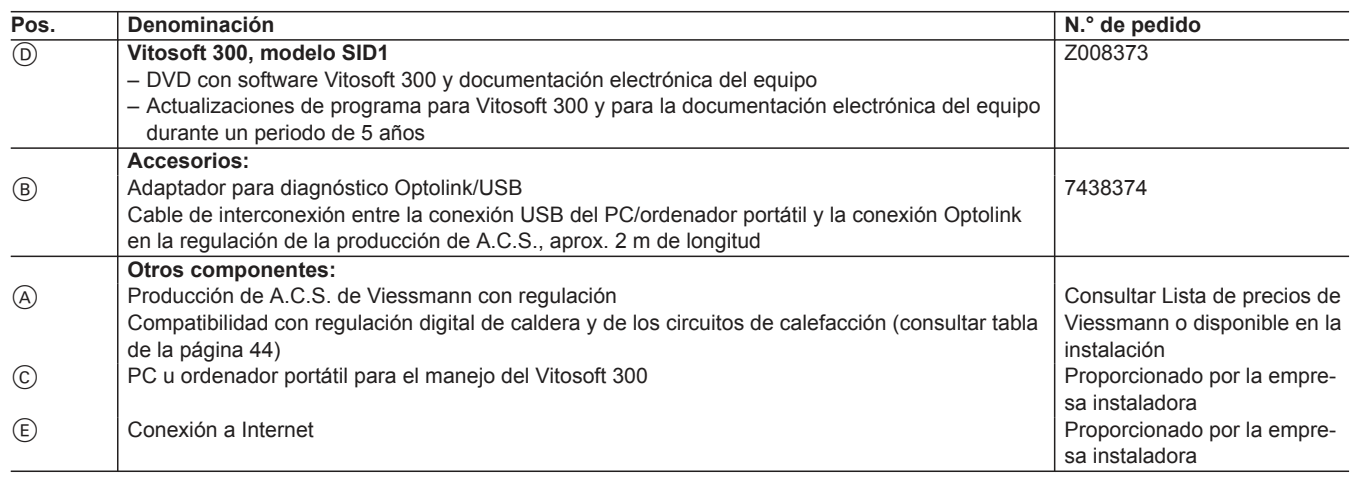

# <span id="page-31-0"></span>**8.1 Vitogate 200, modelo KNX**

El enlace (Gateway) Vitogate 200, modelo KNX, sirve para conectar las regulaciones Vitotronic con el módulo de comunicación integrado LON (accesorio) en los sistemas KNX.

El Vitogate 200 es válido para las siguientes instalaciones de calefacción con regulación Vitotronic:

- Instalaciones de calefacción con una o varias calderas de pie. – La caldera pequeña incluye Vitorondens 200 a partir de 2011 – Caldera mediana de 2001 a 2017
- Equipos murales y compactos a partir de 2004
- Bombas de calor con Vitotronic 200, modelos WO1B y WO1C a partir de 2009 con Vitovent 300
- Equipos híbridos incluidos Vitovalor 300

Para ver un cuadro general de las regulaciones digitales admitidas de caldera y de los circuitos de calefacción, consultar tabla de la página [44.](#page-43-0)

La base de datos del producto KNX correspondiente al Vitogate 200, modelo KNX, se puede descargar en **[www.vitogate.info](http://www.vitogate.info)**.

#### *Indicación*

**8**

*Para poder efectuar la parametrización de los objetos de comunicación para el sistema KNX, es preciso descargar la base de datos del producto KNX e importarla a la herramienta de software KNX (ETS).*

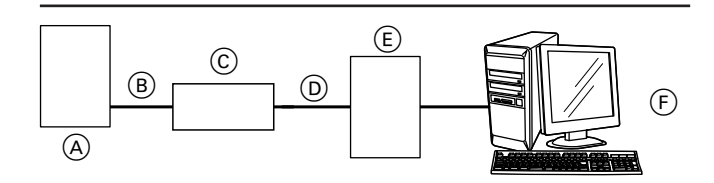

- Caldera con Vitotronic
- $\overline{B}$  Cable de interconexión LON
- C Vitogate 200
- D Cable de interconexión KNX (proporcionado por el instalador/la empresa instaladora)
- E Sistema KNX
- F Configuración y visualización del sistema KNX

### **Requisitos del sistema**

#### **Instalación de calefacción:**

- Para instalaciones de calefacción con uno o varios generadores de calor, con o sin circuitos de calefacción postconectados
- Para todas las regulaciones Vitotronic que estén conectadas mediante LON al Vitogate 200.

#### **Configuración**

Las configuraciones de KNX del Vitogate 200 se efectúan mediante el software de parametrización ETS a partir de la versión 5. Se debe utilizar la base de datos del producto de **[www.vitogate.info](http://www.vitogate.info)**.

### **Ventajas**

- La instalación de calefacción y la regulación de calefacción continúan siendo un sistema adaptado entre ellas, de funcionamiento autárquico, cuyas funciones se pueden manejar mediante el cambio de parámetros.
- Independientemente del ajuste inicial de suministro, un especialista puede configurar los puntos de datos disponibles de un modo distinto mediante el software de parametrización ETS (con la base de datos del producto KNX).
- El Vitogate 200 dispone de las siguientes funciones:
- Transmisión de los avisos de avería
- Manejo a distancia de instalaciones de calefacción mediante la visualización adecuada (p. ej. conmutar, cambiar valores de consigna)
- Transmisión de datos de equipo y de funcionamiento. Las listas de puntos de datos están disponibles en su representante de ventas Viessmann a petición.
- Transmisión de datos desde la regulación Vitotronic al Vitogate 200 mediante LON de Viessmann
- Transmisión de datos desde el Vitogate 200 al sistema KNX mediante el BUS KNX (cable de interconexión suministrado por la empresa instaladora)
- Control y manejo a distancia de instalaciones de calefacción a través del sistema KNX suministrado por la empresa instaladora (p. ej. valores reales, estados de funcionamiento)
- En el caso de una regulación individual de temperatura ambiente KNX proporcionada por el instalador/la empresa instaladora, existe una posibilidad de prefijación para el funcionamiento normal.

### *Indicación*

*El enlace del Vitogate 200, modelo KNX, con el sistema KNX suministrado por la empresa instaladora debe efectuarla un especialista certificado y no forma parte del volumen de suministro de Viessmann.*

## **Sistema KNX**

La base de datos del producto proporcionada incluye todos los puntos de datos que se pueden seleccionar para las regulaciones Vitotronic compatibles. Además, con el Vitogate se pueden transmitir avisos al sistema KNX/EIB mediante un bit de error y un byte de error.

# <span id="page-32-0"></span>**8.2 Volumen de suministro y accesorios**

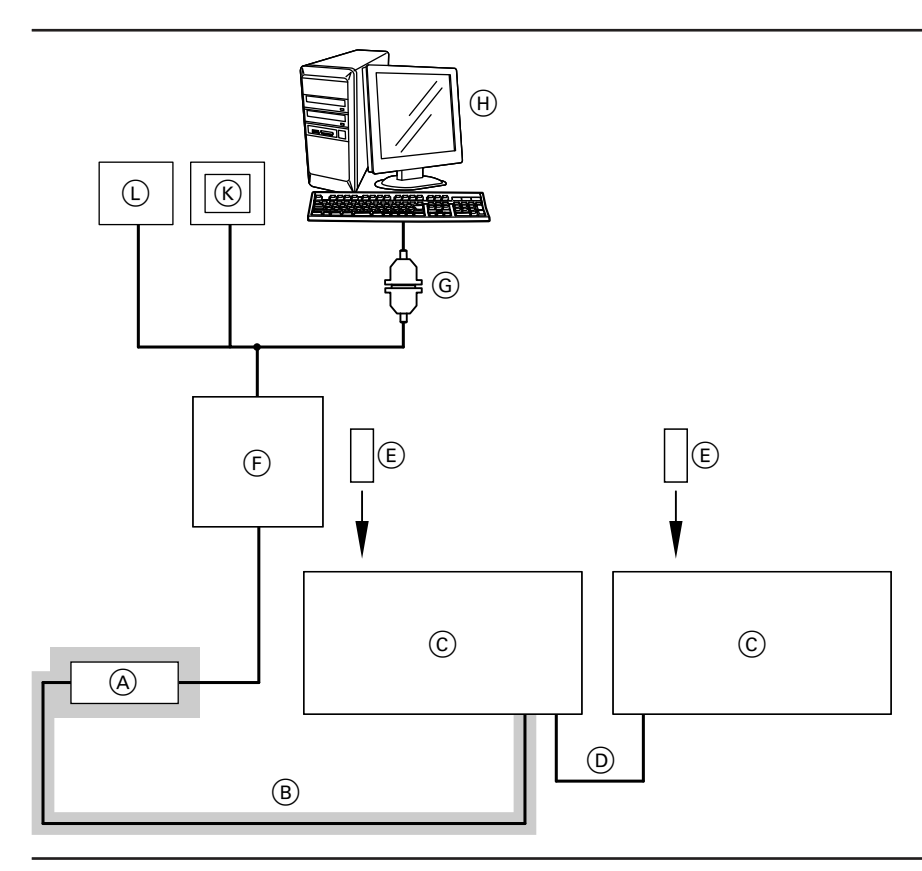

## $=$  volumen de suministro

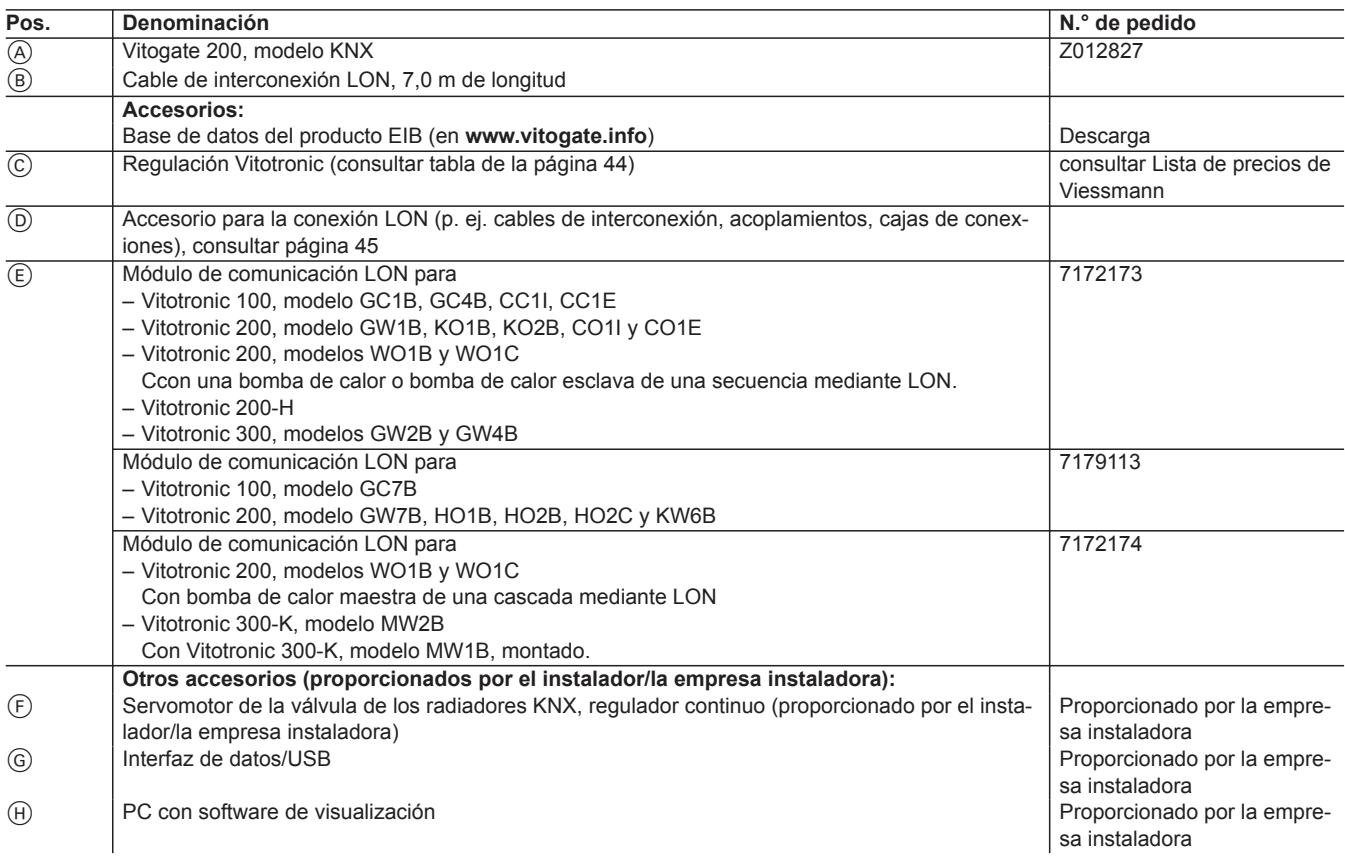

5603400

 $\blacktriangleright$ 

# <span id="page-33-0"></span>**Building Automation — Vitogate 200 (continuación)**

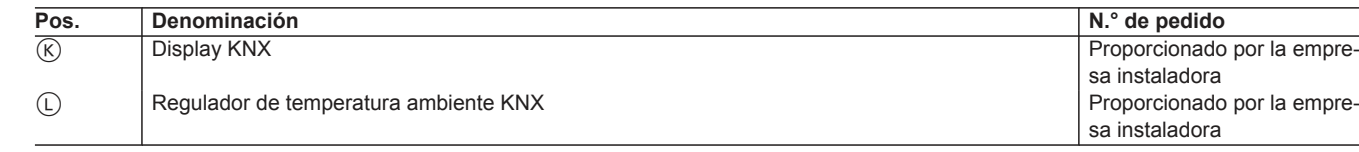

# **8.3 Datos técnicos**

## **Conexiones**

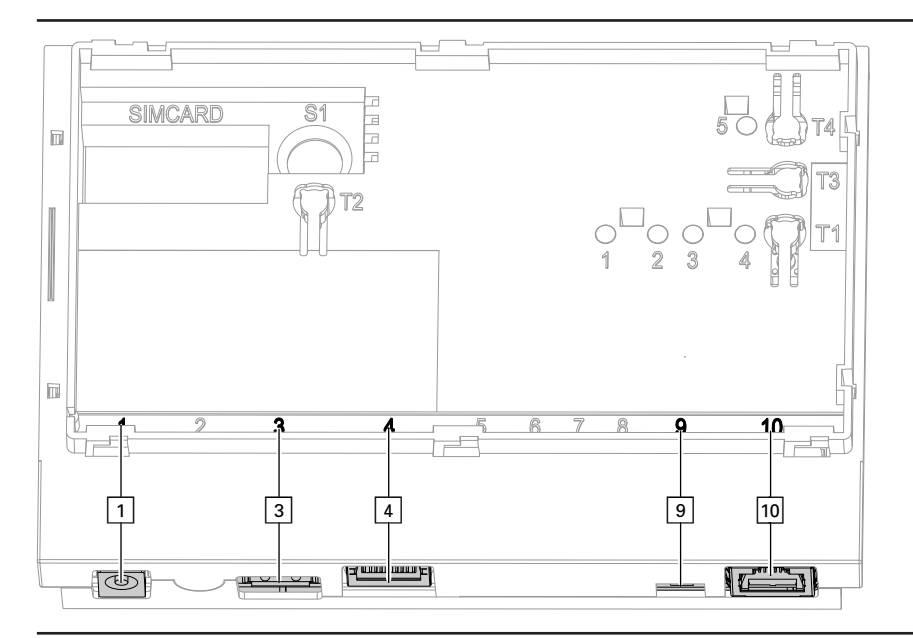

- $\boxed{1}$  Conexión del enchufe de alimentación eléctrica, 5 V , interior +, exterior –, mín. 1,6 A
- § Interfaz de asistencia técnica: la empresa instaladora no debe realizar ninguna conexión.
- $\boxed{4}$  Conexión RJ 45 para cable de interconexión LAN al router ADSL

## **Elementos de mando y visualización**

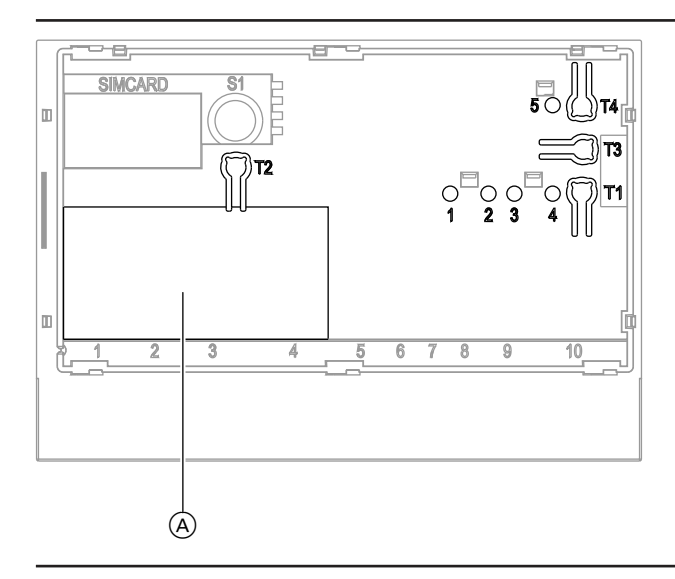

- Placa de características
- **"T1"** sin función
- **"T2"** KNX: para la programación de la dirección física

) Resistencia terminal LON, activa en el estado de suministro  $\overline{10}$  Conexión RJ 45 para el cable de interconexión LON (rojo) a la regulación Vitotronic

**"T3"** LON: solo si se integra el enlace (Gateway) en los sistemas de automatización de edificios inteligentes (PIN de asistencia técnica)

5603400 5603400 $\blacktriangleright\blacktriangleright$ 

# <span id="page-34-0"></span>**Building Automation — Vitogate 200 (continuación)**

#### **"T4"** Pulsador Reset

- **"1"** Indicación de asistencia técnica LON (diodo luminoso verde)
- **"2"** Indicación de asistencia técnica KNX (diodo luminoso rojo)
- **"3"** Estado de la conexión KNX (diodo luminoso amarillo)

## **Datos técnicos**

Interfaz del acoplador BUS KNX (TP 1)

- **"4"** Indicación del estado de funcionamiento (diodos luminosos verde y rojo)
- **"5"** sin función

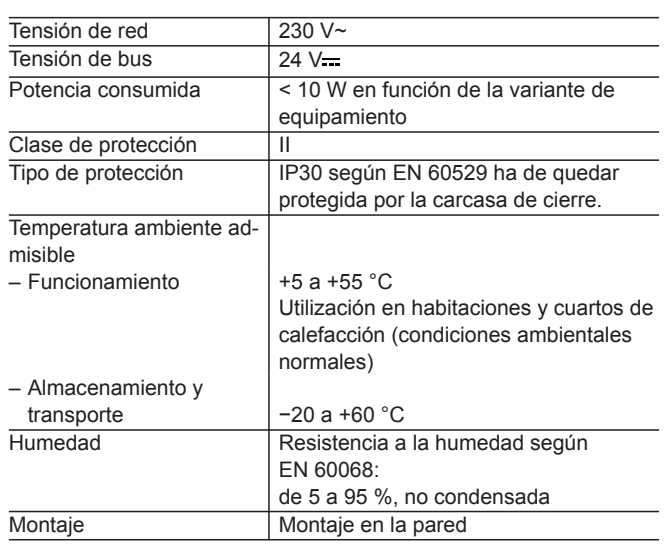

## **Dimensiones**

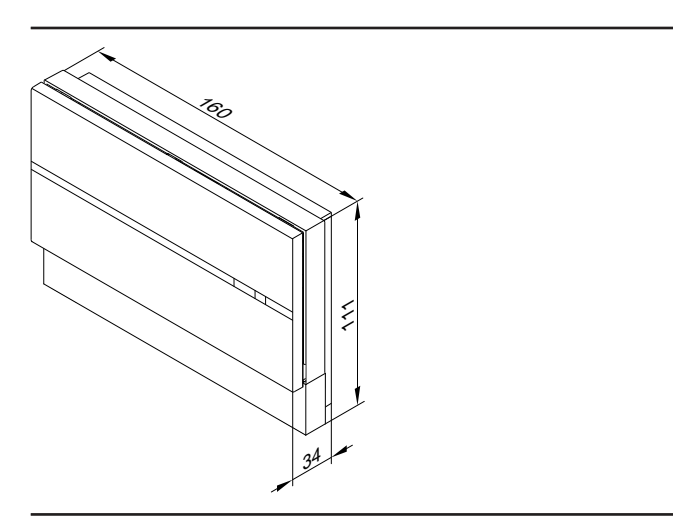

# <span id="page-35-0"></span>**Building Automation — Vitogate 300**

# **9.1 Vitogate 300, modelo BN/MB**

El enlace (Gateway) Vitogate 300, modelo BN/MB, sirve para conectar las regulaciones Vitotronic con el módulo de comunicación integrado LON (accesorio) en los sistemas BACnet o Modbus.

El Vitogate 300 es válido para las siguientes instalaciones de calefacción con regulación Vitotronic:

- Instalaciones de calefacción con una o varias calderas de pie. – La caldera pequeña incluye Vitorondens 200 a partir de 2011 – Calderas medianas a partir de 2001
- Equipos murales y compactos a partir de 2004
- Bombas de calor con Vitotronic 200, modelos WO1B y WO1C a partir de 2009
- Vitobloc 200 mediante enlace (Gateway) Vitobloc a partir de 2013

Para ver un cuadro general de las regulaciones digitales admitidas de caldera y de los circuitos de calefacción, consultar tabla de la página [44.](#page-43-0)

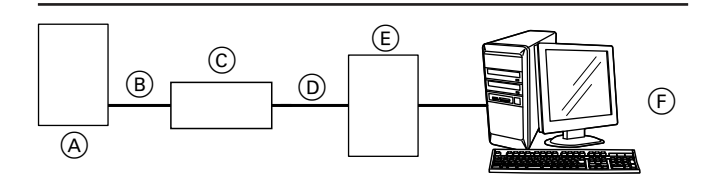

- A Caldera con Vitotronic.
- $\overline{B}$  Cable de interconexión LON
- C Vitogate 300

**9**

- $\overline{D}$  Cable de interconexión GLT (proporcionado por el instalador/la empresa instaladora)
- E Sistema GLT
- $(F)$  Configuración y visualización del sistema GLT

### **Requisitos del sistema**

#### **Instalación de calefacción:**

- Para instalaciones de calefacción con uno o varios generadores de calor, con o sin circuitos de calefacción postconectados.
- Para todas las regulaciones Vitotronic que estén conectadas mediante LON al Vitogate 300.
- El Vitogate 300 dispone de las siguientes funciones:
- Transmisión de los avisos de avería
- Manejo a distancia de instalaciones de calefacción mediante la visualización adecuada (p. ej. conmutar, cambiar valores de consigna)
- Transmisión de datos de equipo y de funcionamiento. Las listas de puntos de datos están disponibles en su representante de ventas Viessmann a petición.
- Transmisión de datos desde la regulación Vitotronic al Vitogate 300 mediante LON de Viessmann
- Transmisión de datos desde el Vitogate 300 al sistema GLT mediante RS485 o red IP (cable de interconexión suministrado por la empresa instaladora)
- Control y manejo a distancia de instalaciones de calefacción a través del sistema GLT suministrado por la empresa instaladora (p. ej. valores reales, estados de funcionamiento)

#### *Indicación*

*El enlace del Vitogate 300, modelo BN/MB, con el sistema GLT suministrado por la empresa instaladora debe efectuarla un especialista certificado y no forma parte del volumen de suministro de Viessmann.*

#### **Configuración**

Las configuraciones por parte del sistema de automatización de edificios inteligentes de Vitogate 300 se realizan mediante el servidor web de configuración integrado en Vitogate 300. Se incluyen todos los puntos de datos que se pueden seleccionar para las regulaciones Vitotronic compatibles. Además, con el Vitogate 300 se pueden transmitir avisos al sistema GLT mediante un bit de error y un byte de error.

## **Ventajas**

- La instalación de calefacción y la regulación de calefacción continúan siendo un sistema adaptado entre ellas, de funcionamiento autárquico, cuyas funciones se pueden manejar mediante el cambio de parámetros.
- Independientemente del ajuste inicial de suministro, un especialista puede configurar los puntos de datos disponibles mediante el servidor web de configuración integrado en Vitogate 300.

# <span id="page-36-0"></span>**9.2 Volumen de suministro y accesorios**

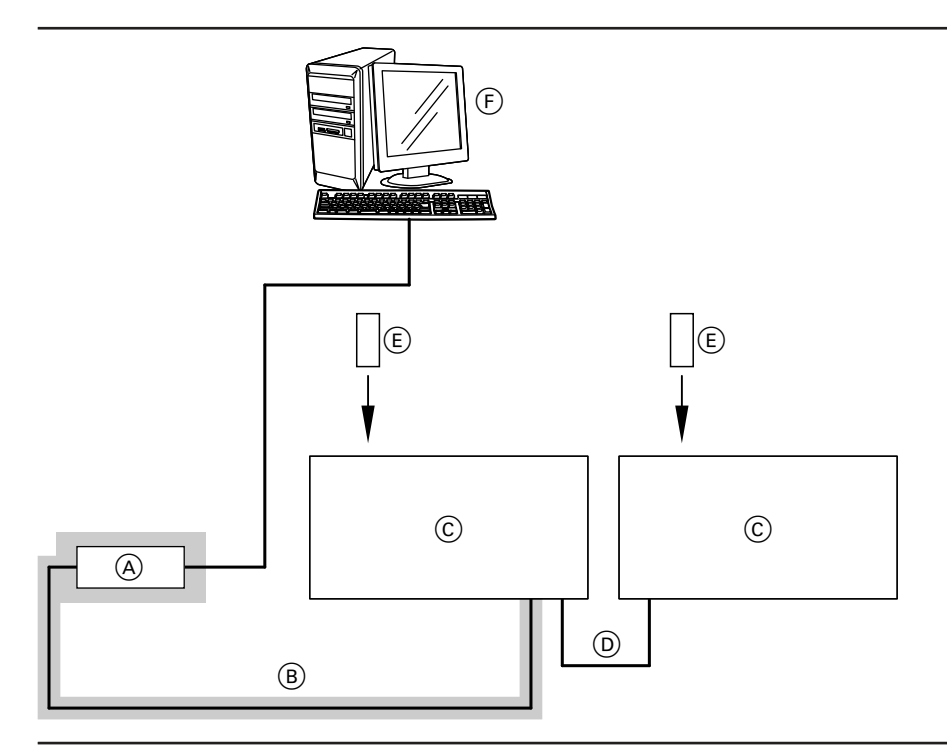

= volumen de suministro

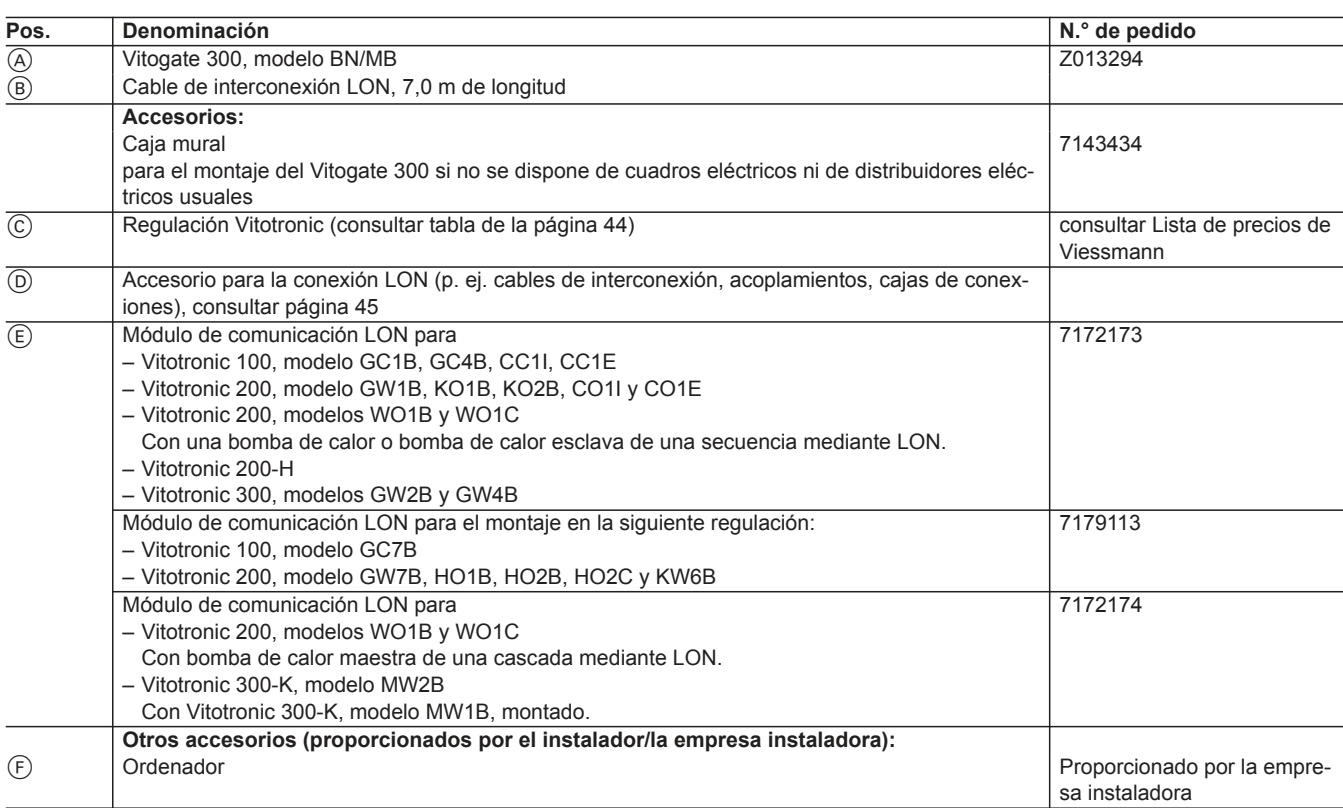

# <span id="page-37-0"></span>**Building Automation — Vitogate 300 (continuación)**

# **9.3 Datos técnicos**

# **Conexiones**

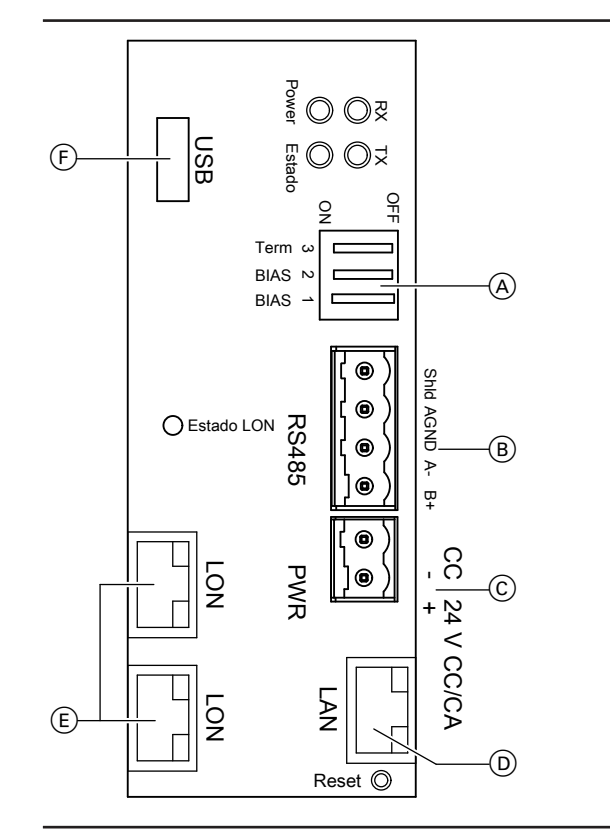

- A Conmutador de codificación:
	- 1 Tensión Bias para interfaz RS485
	- 2 Tensión Bias para interfaz RS485
	- 3 120 Ω de resistencia terminal, activa en el estado de suministro
- B Conexión RS485: Interfaz de BACnet MS/TP o Modbus RS485
- $\odot$  Conexión del enchufe de alimentación eléctrica, 24 V—, mín. 1,4 A
- D Conexión LAN (RJ 45) para la conexión con PC/ordenador portátil y BACnet IP o Modbus TCP/IP
- E 2 conexiones LON (RJ 45), apantalladas
- $\overline{F}$  Conexión USB para la actualización de software

# <span id="page-38-0"></span>**Building Automation — Vitogate 300 (continuación)**

# **Elementos de mando y visualización**

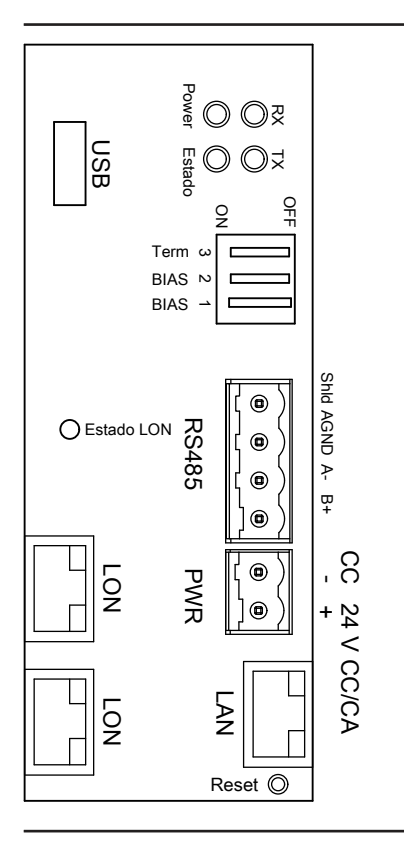

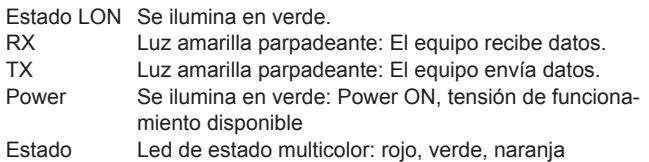

# **Datos técnicos**

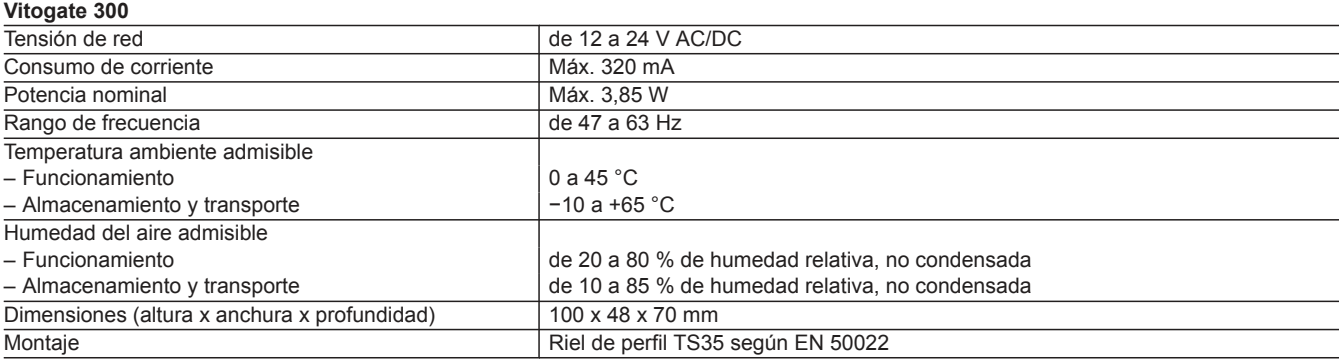

# **Building Automation — Vitogate 300 (continuación)**

## **Enchufe de alimimentación eléctrica**

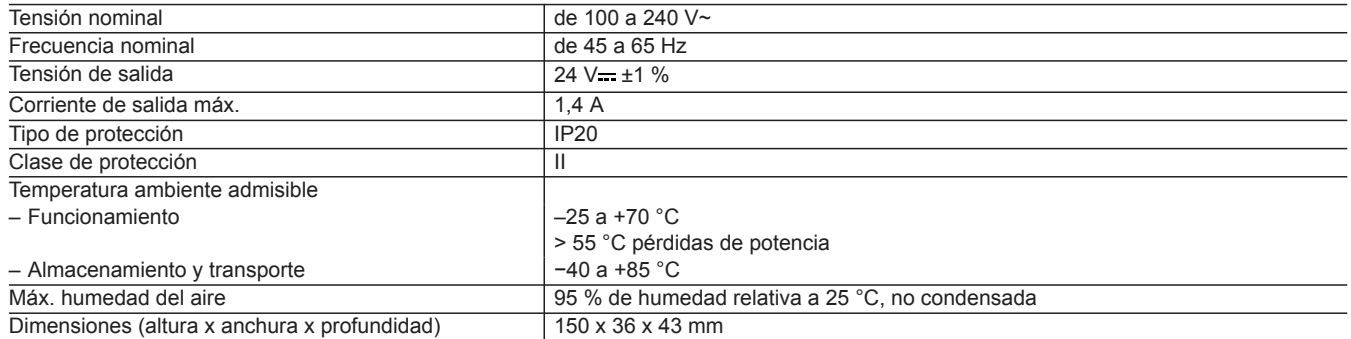

## <span id="page-40-0"></span>**TeleControl — ejemplos de aplicación**

# **10.1 Control a distancia de instalaciones de calefacción con Vitobloc (planta de cogeneración)**

## **Utilización**

Para el control a distancia de las instalaciones de calefacción Viessmann con enlace (Gateway) Vitobloc o módulo de comunicación Vitobloc LON por red IP. Para el uso en red de telefonía móvil consulte **[www.vitocom.info](http://www.vitocom.info)**

#### **Vitobloc con Vitocom 100, modelo LAN1 o Vitocom 300, modelo LAN3**

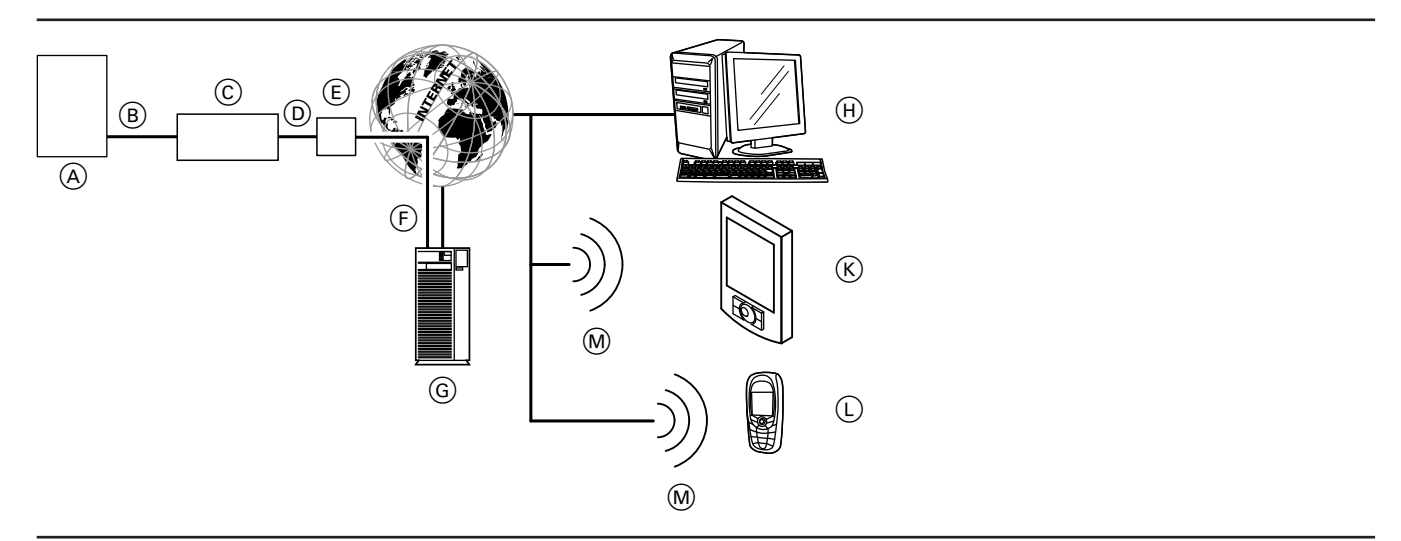

- A Planta de cogeneración Vitobloc con enlace (Gateway) Vitobloc o módulo de comunicación LON Vitobloc
- B Cable de interconexión LON
- C Vitocom 100, modelo LAN1 o bien

Vitocom 300, modelo LAN3

- D Red IP (proporcionada por el instalador/la empresa instaladora)
- $\overline{E}$  Router ADSL (proporcionado por el instalador/la empresa instaladora)
- F Conexión segura de Internet al servidor Vitodata
- G Servidor Vitodata, registro e inscripción en **[www.vitodata100.com](http://www.vitodata100.com)** o **[www.vitodata300.com](http://www.vitodata300.com)**
- $(H)$  Unidad de mando PC/ordenador portátil:
	- Acceso al panel de control Vitodata con el navegador de Internetn
	- Recepción de avisos por correo electrónico
- $(K)$  Smartphone para la recepción de avisos por correo electrónico o mensaje corto
- L Teléfono móvil para la recepción de avisos por mensaje corto
- M Red de telefonía móvil

Encontrará más información sobre el enlace (Gateway) Vitobloc o en el módulo de comunicación LON de Vitobloc en las Instrucciones de servicio y montaje del enlace (Gateway) Vitobloc. Para el uso de Vitocom 300, modelo LAN3 en redes de telefonía móvil, consultar **[www.vitocom.info](http://www.vitocom.info)**

## **Control a distancia con el panel de control Vitodata 100**

Acceso a los siguientes parámetros del Vitobloc:

- Consultar temperaturas
- Consultar estados de funcionamiento (p. ej. estado de los valores del motor)

Si se produce una avería en la planta de cogeneración, p. ej. en los sensores, la regulación del Vitobloc la detecta y la transmite al enlace (Gateway) Vitobloc o al módulo de comunicación Vitocom LON. El Vitocom envía los avisos al servidor Vitodata, el cual los transmite en forma de sms o correo electrónico a los destinos de aviso configurados para tal fin.

#### **Equipos compatibles**

■ Vitocom 100, modelo LAN1

#### **Contenido de los avisos**

- Nombre de la instalación
- Código del aviso, texto del aviso
- Hora
- Información adicional

## <span id="page-41-0"></span>**TeleControl — ejemplos de aplicación** (continuación)

## **Control a distancia con el panel de control Vitodata 300**

Acceso a los siguientes parámetros del Vitobloc:

- Consultar temperaturas
- Consultar estados de funcionamiento (p. ej. estado de los valores del motor)

#### *Indicación*

**10**

*Para las temperaturas y los estados de funcionamiento seleccionados se puede crear un esquema de la instalación dinámico.*

Si se produce una avería en la planta de cogeneración, p. ej. en los sensores, la regulación la detecta y la transmite mediante el enlace (Gateway) Vitobloc o mediante el módulo de comunicación Vitocom LON al Vitocom. El Vitocom envía los avisos al servidor Vitodata, el cual los transmite en forma de sms o correo electrónico a los destinos de aviso configurados para tal fin.

## **Requisitos del sistema**

## **Instalación de calefacción:**

- – Vitocom 100, modelo LAN1
	- Para una instalación de una sola caldera con planta en cogeneración Vitobloc con o sin circuitos de calefacción postconectados. – Vitocom 300, modelo LAN3:
	- Para instalaciones de calefacción con uno o varios generadores de calor (también instalaciones de otros fabricantes), con o sin circuitos de calefacción postconectados.
- El número máximo de equipos (participantes LON) compuestos por regulaciones digitales de caldera y de circuitos de calefacción y del enlace (Gateway) Vitobloc es de 20.
- Todas las regulaciones y el enlace (Gateway) Vitobloc o el módulo de comunicación Vitobloc LON están conectadas al Vitocom mediante LON (cuadro general de las regulaciones conectables, consultar página [44\)](#page-43-0).

#### **Red de telefonía móvil:**

Para el uso de Vitocom en redes de telefonía móvil, consultar **[www.vitocom.info](http://www.vitocom.info)**

#### **Red IP:**

- Router ADSL con una conexión LAN libre (proporcionado por el instalador/la empresa instaladora).
- Conexión a Internet con tarifa plana (tarifa fija **in**dependiente del volumen de datos y del tiempo de conexión) de alta fiabilidad, es decir, el Vitocom 100, modelo LAN1, o Vitocom 300, modelo LAN3 está continuamente conectado con el servidor Vitodata.
- La empresa instaladora debe encargar a un especialista en sistemas informáticos que compruebe y, en su caso, configure el direccionamiento IP dinámico (DHCP) en la red (LAN), **antes** de la puesta en funcionamiento.

o bien

En el caso de Vitocom 300, también es posible: El instalador/la empresa instaladora debe encargar a un especialista en sistemas informáticos que compruebe y, en su caso, configure el direccionamiento IP estático (p. ej. en la conexión a subredes) en la red (LAN), **antes** de la puesta en funcionamiento del Vitocom 300.

■ Los parámetros de routing y de seguridad deben definirse en la red IP (LAN) de tal forma que el puerto 80 y el puerto 443 estén libres para las conexiones salientes directas. Un especialista en sistemas informáticos debe comprobarlos y, en su caso, configurarlos **antes** de la puesta en funcionamiento.

## **Configuración**

El Vitocom se conecta mediante LON a la regulación Vitotronic y al enlace (Gateway) Vitobloc o al módulo de comunicación Vitobloc LON.

#### **Equipo compatible**

■ Vitocom 300, modelo LAN3

#### **Contenido de los avisos**

- Nombre de la instalación
- Código del aviso, texto del aviso
- Hora
- Información adicional

Solo en combinación con el Vitocom 300, modelo LAN3: mediante la interfaz de BUS M se pueden consultar los consumos de energía calculados en contadores de consumo y de cantidad compatibles con BUS M.

#### **Unidad de mando con el siguiente equipamiento:**

- Navegador de Internet:
	- Microsoft Internet Explorer para el Vitodata 100 a partir de la versión 8, para el Vitodata 300 a partir de la versión 9 o bien

Firefox a partir de la versión 4

o bien

Safari Mobile iOS a partir de la versión 4 ■ Conexión a Internet activada

- **Ruta de aviso:** ■ PC/ordenador portátil o Smartphone para la recepción de correos electrónicos
- Teléfono móvil (smartphone incluido) para la recepción de mensajes cortos

#### *Indicación*

*Encontrará más información sobre la configuración en las Instrucciones de servicio del enlace (Gateway) Vitobloc o en [www.vitodata.info](http://www.vitodata.info)*

# <span id="page-42-0"></span>**TeleControl — ejemplos de aplicación** (continuación)

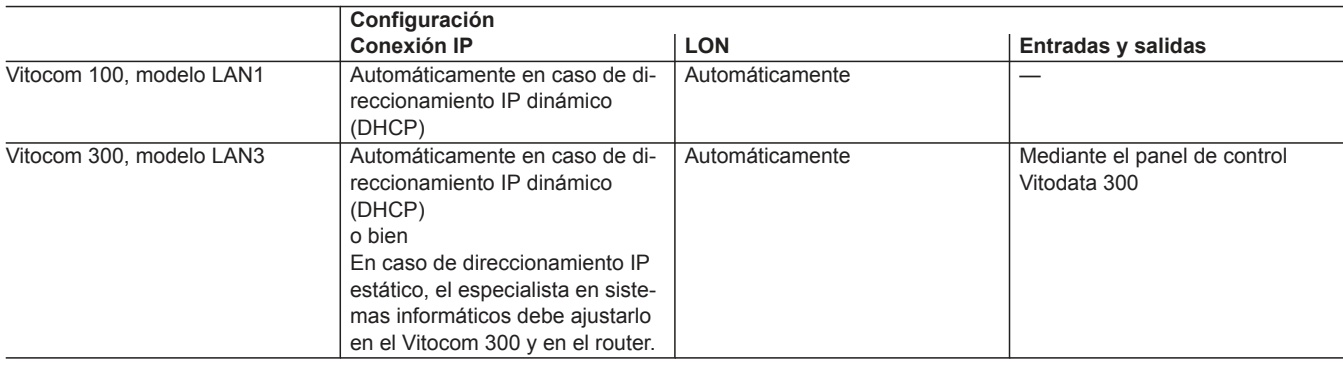

## **Ventajas**

- Uso en instalaciones de calefacción en edificios de viviendas particulares y en edificios municipales o de tipo comercial.
- Uso del panel de control Vitodata 100 para empresas instaladoras de calefacción y usuarios de la instalación.
- Control a distancia común y estándar de la planta de cogeneración Vitobloc y de la caldera de Viessmann.
- Solución económica.
- Manejo sencillo mediante PC.
- Control de la instalación.
- Todos los avisos en el ordenador y el teléfono móvil.

# <span id="page-43-0"></span>**11.1 Accesorios generales**

## **Contadores de BUS M probados y compatibles de forma estándar**

Para ver la lista de los contadores BUS M actualmente compatibles, consultar **[www.vitocom.info](http://www.vitocom.info)** o **[www.vitodata.info](http://www.vitodata.info)**

## **Anexo**

# **12.1 Combinaciones de los equipos de comunicación del Vitocom con las regulaciones y las opciones de manejo de Viessmann - Gama de productos actual**

**Indicación de uso para la gama de productos actual**

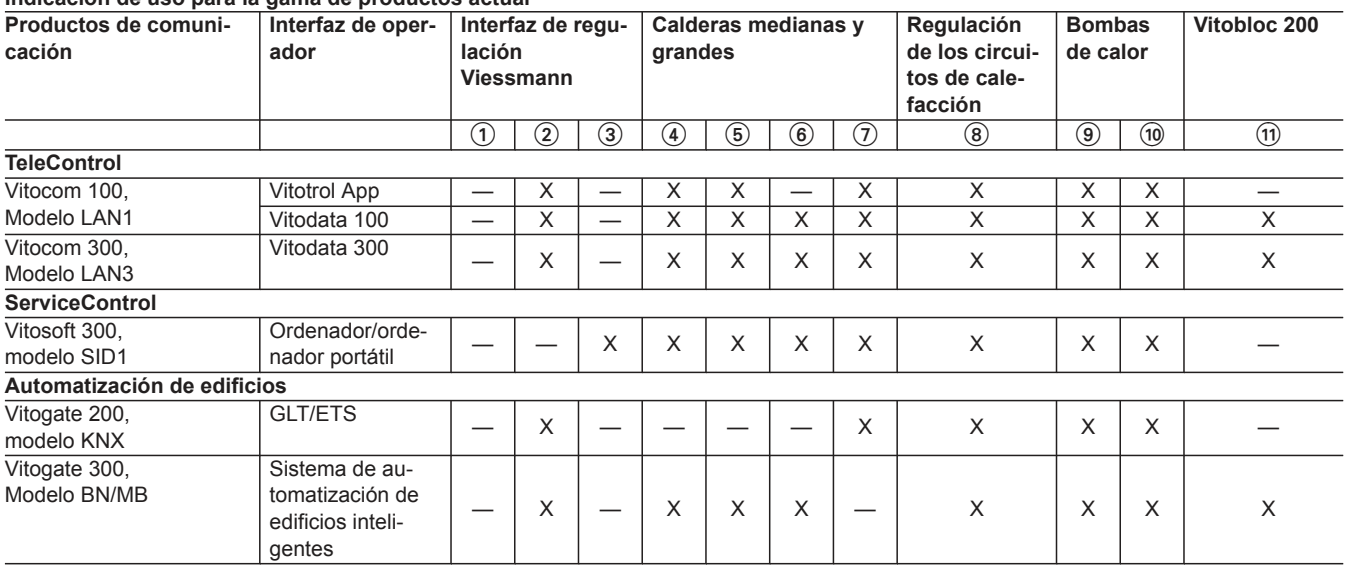

 $(2)$  LON

3 Optolink

- 4 Vitotronic 100, modelos CC1E y CC1I
- 5 Vitotronic 200, modelos CO1E y CO1I
- 6 Vitotronic 300, modelos CM1E y CM1I
	- Vitotronic 300-K, modelo MW1B
- 7 Vitotronic 100, modelo GC7B
	- Vitotronic 200, modelo GW7B
- 8 Vitotronic 200-H, modelos HK1B y HK3B
- 9 Vitotronic 200, modelo WO1B
- $\bar{0}$  Vitotronic 200, modelo WO1C
- $\widetilde{q}$  Enlace (Gateway) Vitobloc a partir de EM-50 o módulo de comunicación LON3000 con EM-6 a EM-20

# <span id="page-44-0"></span>**12.2 Combinaciones de los equipos de comunicación del Vitocom con las regulaciones y las opciones de manejo de Viessmann - Reequipamiento de instalaciones existentes**

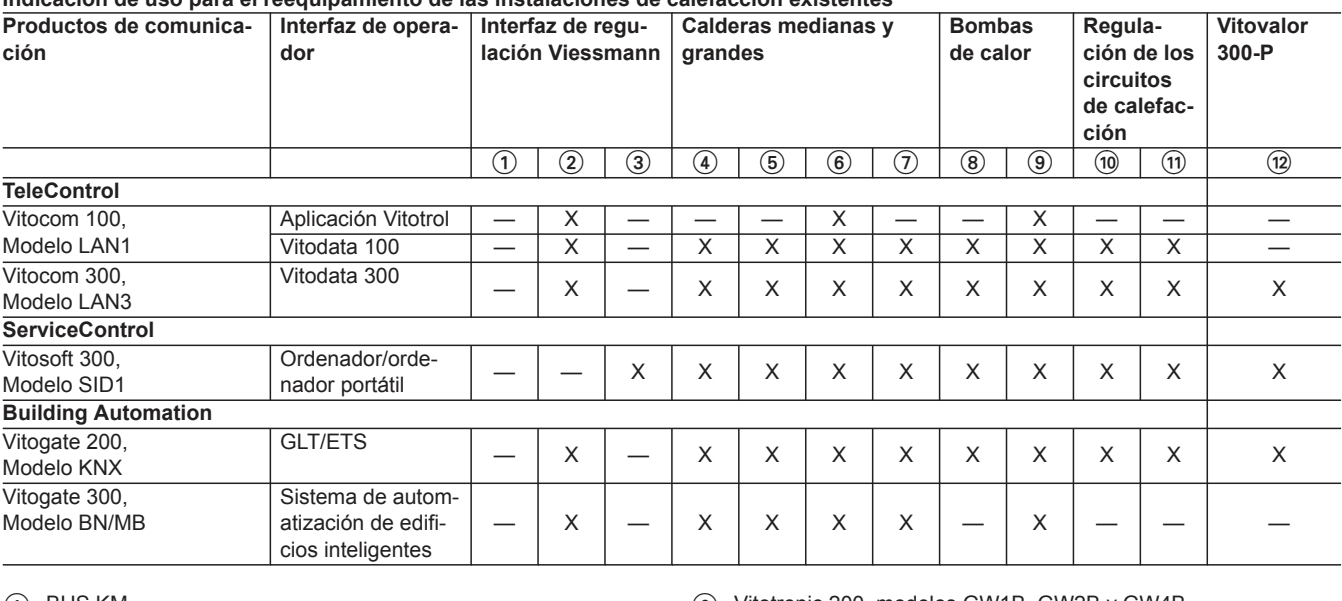

**Indicación de uso para el reequipamiento de las instalaciones de calefacción existentes**

ብ BUS KM

- 2 LON
- 3 Optolink
- $\overline{4}$  Vitotronic 100, modelos GC1, GC1B y GC4B
- Vitotronic 200, modelo GW1
- Vitotronic 300, modelo GW2

#### *Indicación*

*Vitotronic 300, modelo GW2 no combinado con Vitogate 300, modelo BN/MB*

- 6 Vitotronic 200, modelos GW1B, GW2B y GW4B
- $(7)$  Witotronic 333, modelos MW1, MW1S, MW2 y MW2S ■ Vitotronic 300-K, modelos MW1, MW1S, MW2, MW2S y MW3B
- 8 Regulación de la bomba de calor WPR 300
- 9 Vitotronic 200, modelo WO1A
- qP Vitotronic 050, modelos HK1W, HK1S, HK3W y HK3S
	- Vitotronic 200, modelos HK1W, HK1S, HK3W y HK3S
- $(n)$  Witotronic 050, modelo HK1M
	- Vitotronic 200, modelo HK1M
- (12) Vitotronic 200, modelo HO1E

# **12.3 Conexión de los equipos Viessmann mediante LON**

La LON de Viessmann ha sido diseñada para la topología del BUS "Línea" con resistencia terminal a ambos lados (accesorio). Las distancias de transmisión con LON dependen de las propiedades eléctricas del cable. Por ello, solo se deben utilizar los tipos de cable predeterminados. Dentro de un sistema LON, solamente se debe utilizar un tipo de cable.

Tipos de cable (proporcionados por la empresa instaladora): ■ cable de 2 hilos, CAT5, apantallado

■ JY(St)Y 2 x 2 x 0,8 mm (cable de teléfono)

Se deben respetar los requisitos establecidos para los cables y el funcionamiento de la interfaz LON FTT 10-A.

Todos los equipos de Viessmann se conectan mediante el conector RJ45. Para el LON de Viessmann siempre se requieren los hilos "1" y "2", así como el apantallamiento. Los hilos son intercambiables. Se pueden conectar un máx. de 30 participantes LON.

#### *Indicación*

*Para la conexión de contactos de mando externos y componentes suministrados por la empresa instaladora, deben cumplirse los requisitos relativos al aislamiento de IEC/EN 60335-1.*

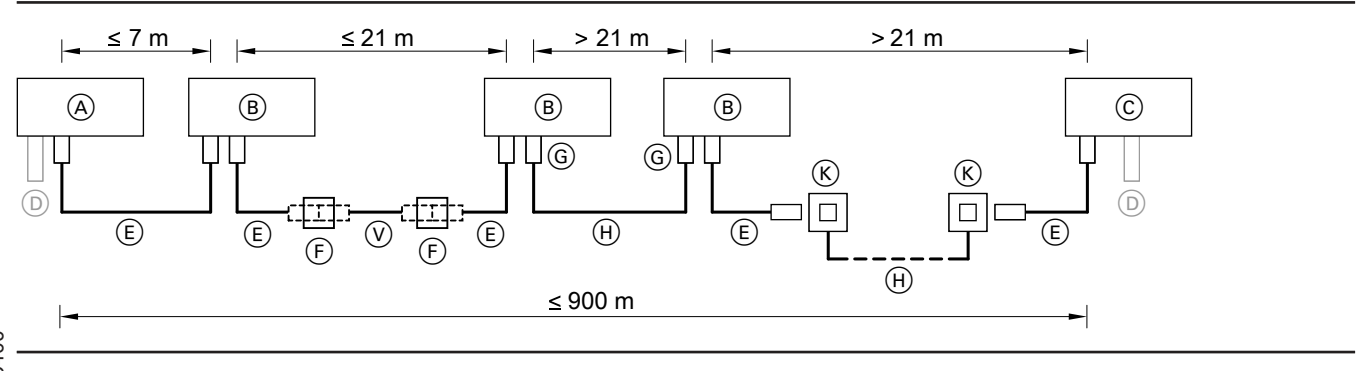

## <span id="page-45-0"></span>**Anexo** (continuación)

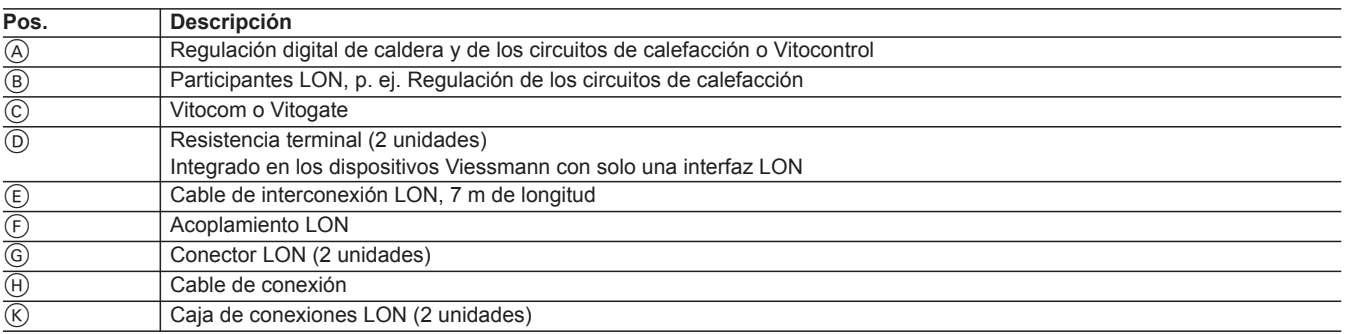

Disponer el participante LON con resistencia terminal integrada siempre al inicio o final del LON:

- $\blacksquare$  P. ej. Disponer Vitocontrol siempre al inicio del LON (posición  $\textcircled{A}$ ).
- P. ej. Disponer Vitocom siempre al final del LON (posición ⊙).

## **Glosario**

## **GLT (sistema de automatización de edificios inteligentes)**

El sistema de automatización de edificios inteligentes comprende toda la instalación técnica de automatización del equipamiento tecnológico del edificio. Este sistema es un componente de la automatización de edificios que se divide entre el nivel de campo, automatización y gestión. El sistema de automatización de edificios inteligentes pertenece al nivel de gestión.

#### **HSDPA (High Speed Downlink Packet Access)**

El HSDPA es un método de transmisión de datos del estándar de telefonía móvil UMTS que permite unas tasas de transmisión de datos similares a las de una DSL en la red de telefonía móvil. Las tasas más habituales se sitúan entre 3,6 Mbit/s y 7,2 Mbit/s.

#### **Sistema KNX/EIB**

El BUS europeo de instalación (EIB) es un sistema de BUS que se utiliza en edificios de envergadura reducida a media.

El protocolo EIB es compatible con el estándar de comunicación Konex (KNX) y cumple el requisito TP-I de Konex para la transmisión de datos.

El software de la herramienta EIB (ETS) se utiliza para configurar los equipos KNX/EIB.

## **LAN (Local Area Network)**

**13**

Una LAN es una red de ordenadores que abarca varias salas, pero que raramente sobrepasa una parcela. El estándar técnico más extendido en la actualidad para estructurar redes en forma de LAN es Ethernet. Las tasas de transmisión de datos se sitúan entre 10 y 1000 MBit/s.

Los principales componentes LAN son los switch, los routers y, cada vez más, también los Internet Gateway Routers.

#### **Puesto de mando central**

La misión de un puesto de mando central consiste en asistir adecuadamente a las personas que trabajan en un centro de control o de operaciones para que puedan gestionar las funciones de seguridad y de procesos de forma centralizada.

#### **LON (Local Operating Network)**

La LON es una red que se utiliza en edificios de mayor tamaño o de tipo comercial.

La LON admite las variables de red estándar (SNVT) y los perfiles de equipos.

Para la conexión con las SNVT puede utilizarse el software usual.

#### **SMS (Short Message Service)**

Servicio de voz desarrollado para redes GSM. Permite transmitir textos con una longitud limitada.

#### **UMTS (Universal Mobile Telecommunications System)**

El UMTS es un estándar de telefonía móvil con unas velocidades de transmisión muy elevadas. Este estándar permite utilizar servicios multimedia a través de la red de telefonía móvil.

#### **WLAN (Wireless Local Area Network)**

La WLAN es una LAN basada en tecnología de radiofrecuencia (normalmente un estándar IEEE-802.11). En algunos países se utiliza el término "Wi-Fi".

# <span id="page-46-0"></span>Índice alfabético

# $\overline{\mathsf{A}}$

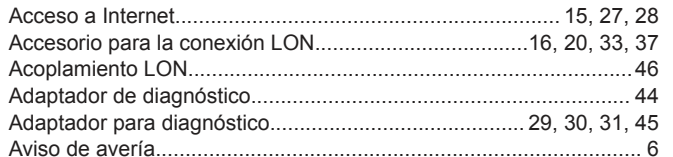

## $\, {\bf B}$

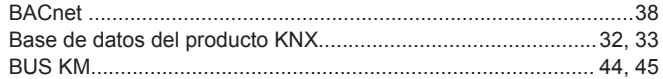

## $\mathbf{C}$

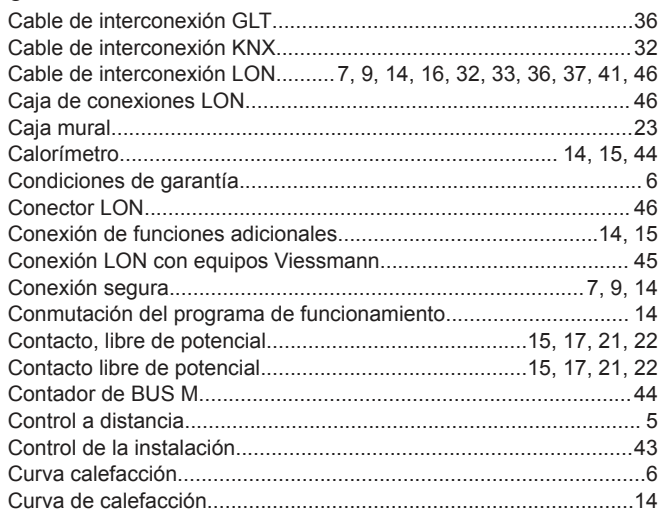

## D

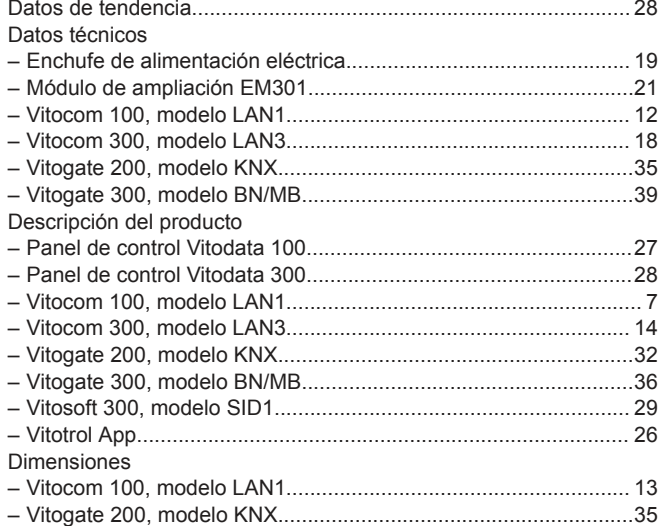

## $\overline{E}$

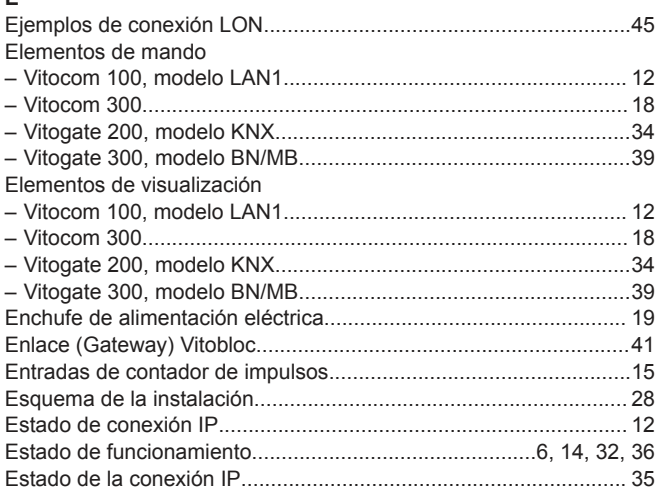

## $\mathsf F$

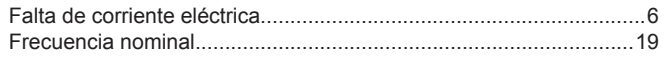

## G

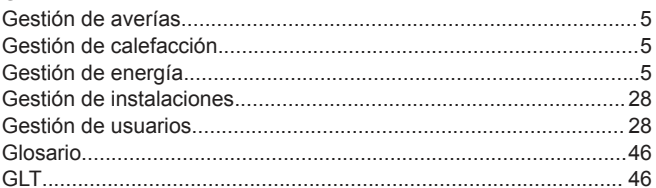

## $\bar{\mathbf{H}}$

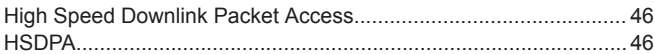

#### $\mathbf I$ Indicación

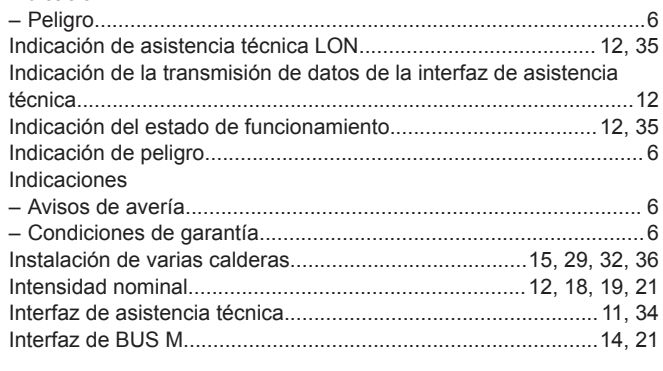

# $\mathsf{J}$

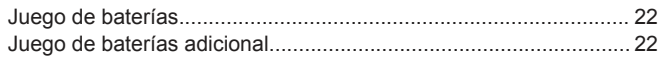

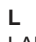

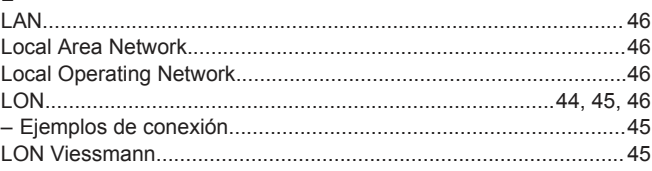

# Índice alfabético

# $\mathsf{M}$

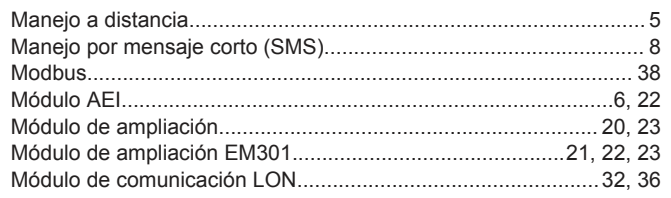

# $\overline{\mathsf{N}}$

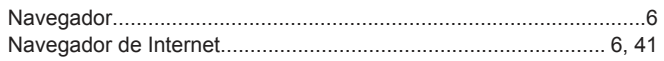

## $\mathsf{o}$

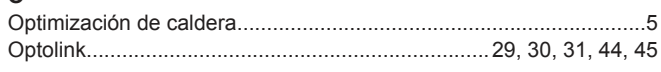

# Ó

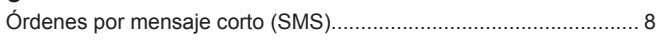

## $\mathsf{P}$

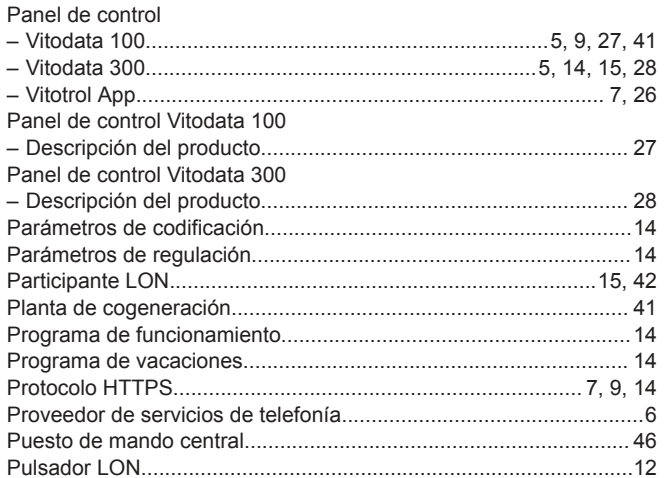

# $\mathsf{R}$

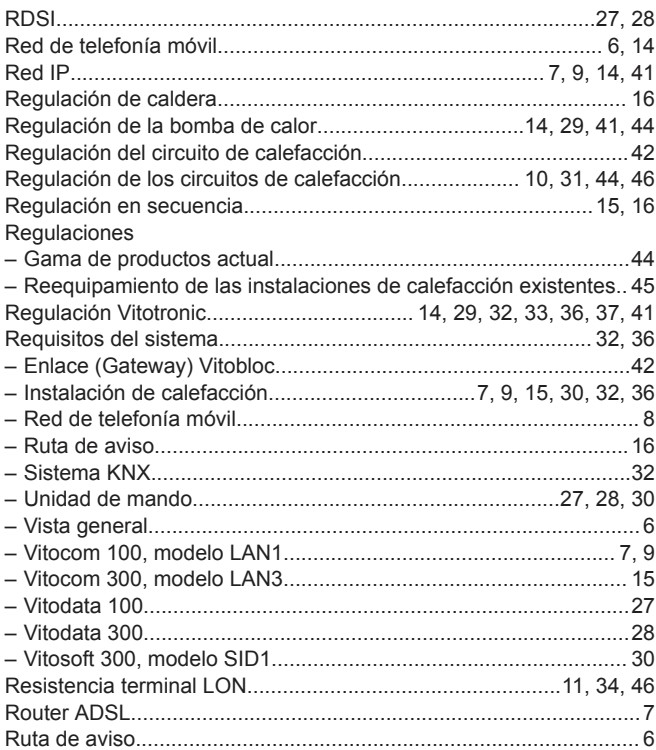

# s

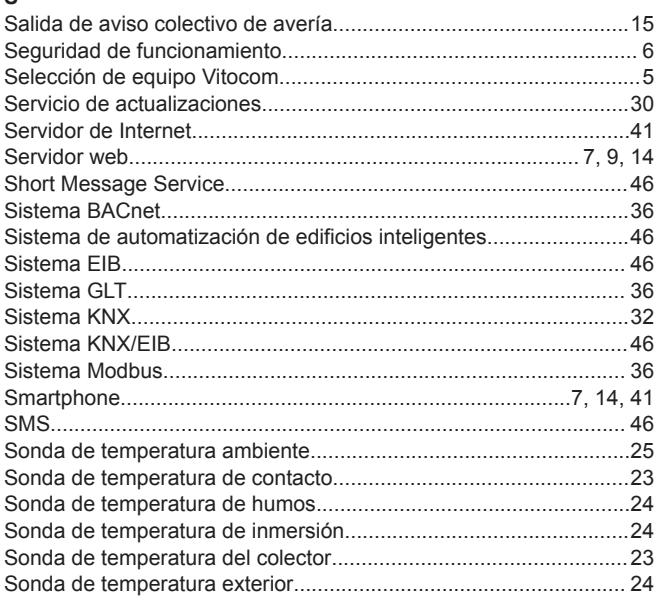

## $\bar{\mathbf{T}}$

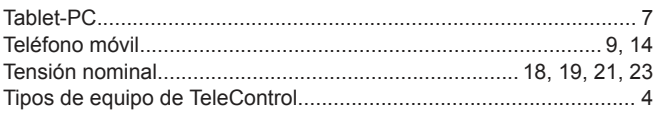

# **U**<br>LIMTS

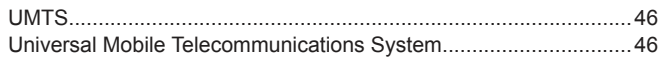

# **Índice alfabético**

## **V**

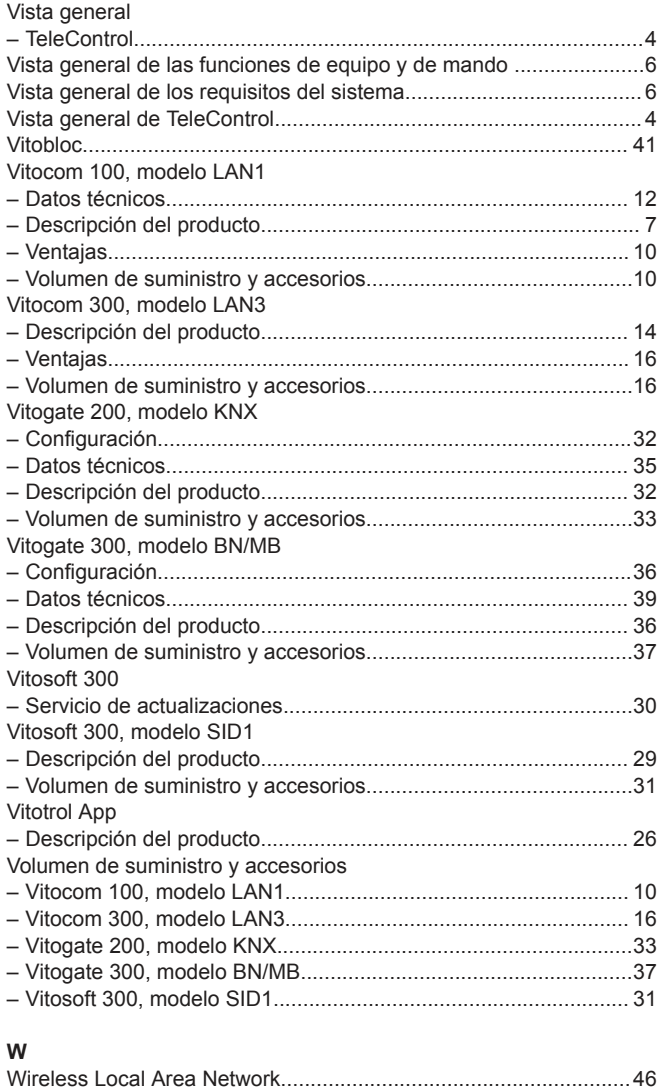

[WLAN.](#page-45-0)..............................................................................................[46](#page-45-0)

Sujeto a modificaciones técnicas sin previo aviso.

5603400 Viessmann, S.L. Sociedad Unipersonal C/ Sierra Nevada, 13 Área Empresarial Andalucía 28320 Pinto (Madrid) Teléfono: 902 399 299 Fax: 916497399 [www.viessmann.es](http://www.viessmann.es)